## **UE MP050**

## **Méthodes Numériques et Informatiques - A**

# **Introduction à l'environnement Unix**

**Jacques.Lefrere@aero.jussieu.fr**

**Sofian.Teber@lpthe.jussieu.fr**

**2014–2015 Albert Hertzog**

# **Table des matières**

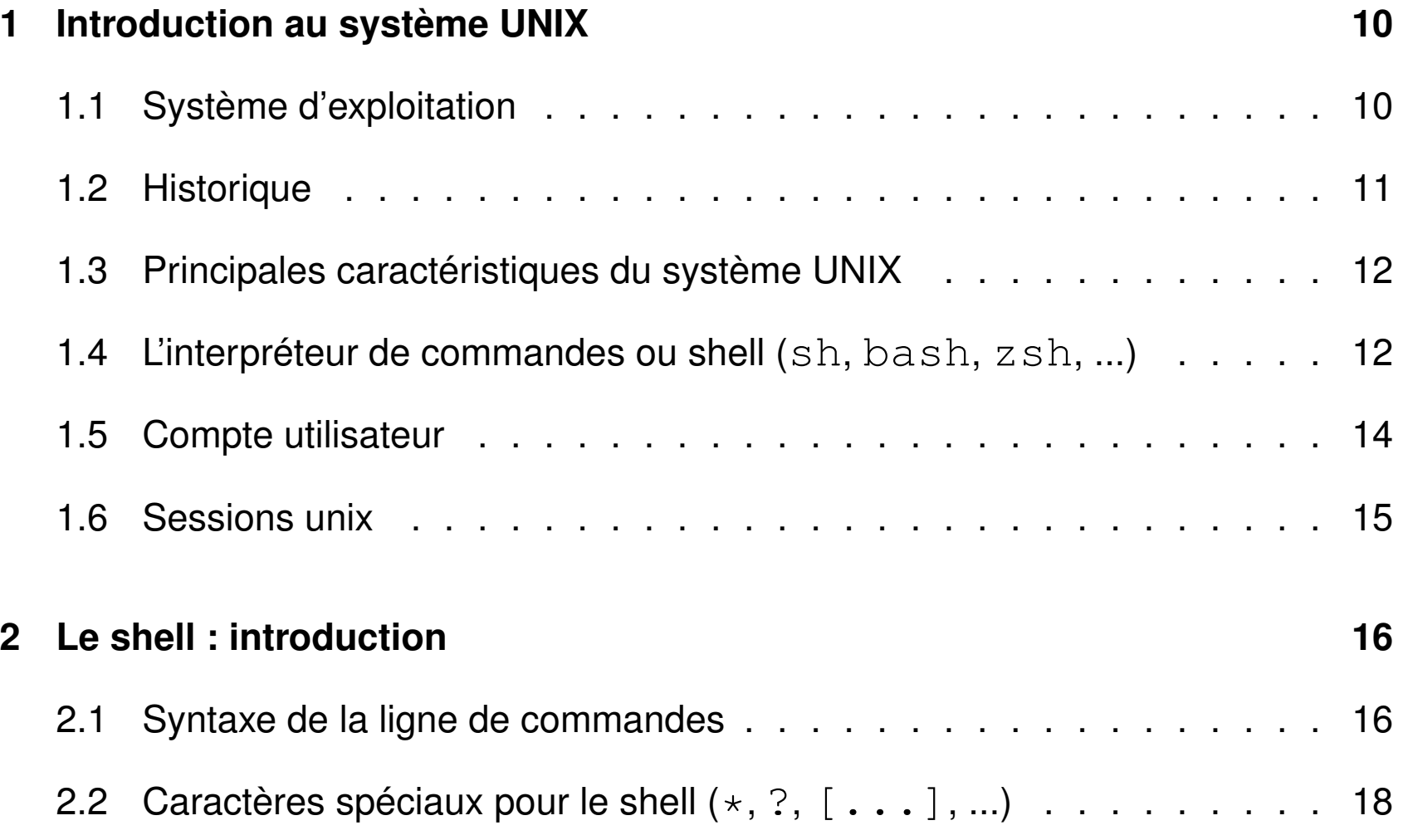

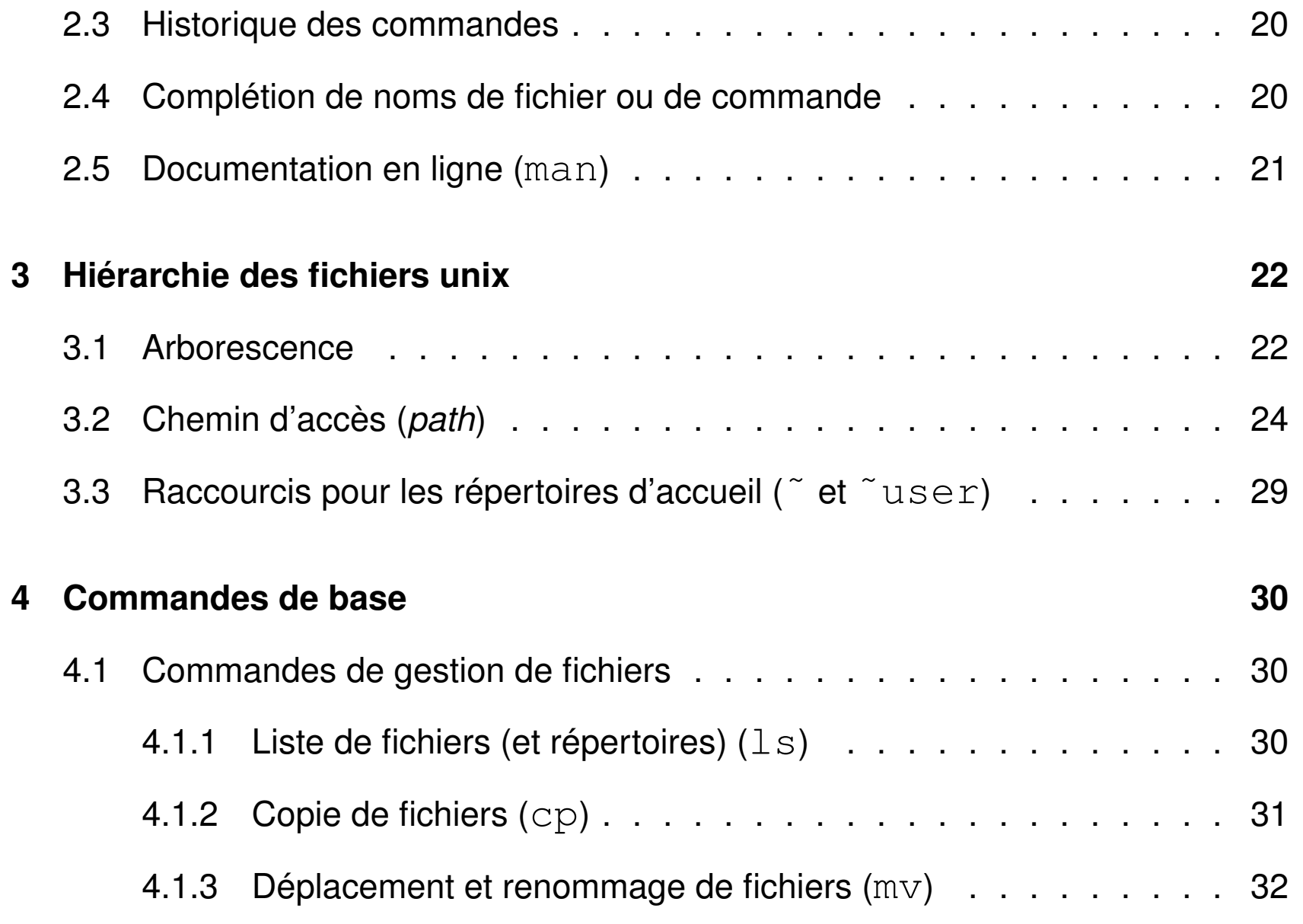

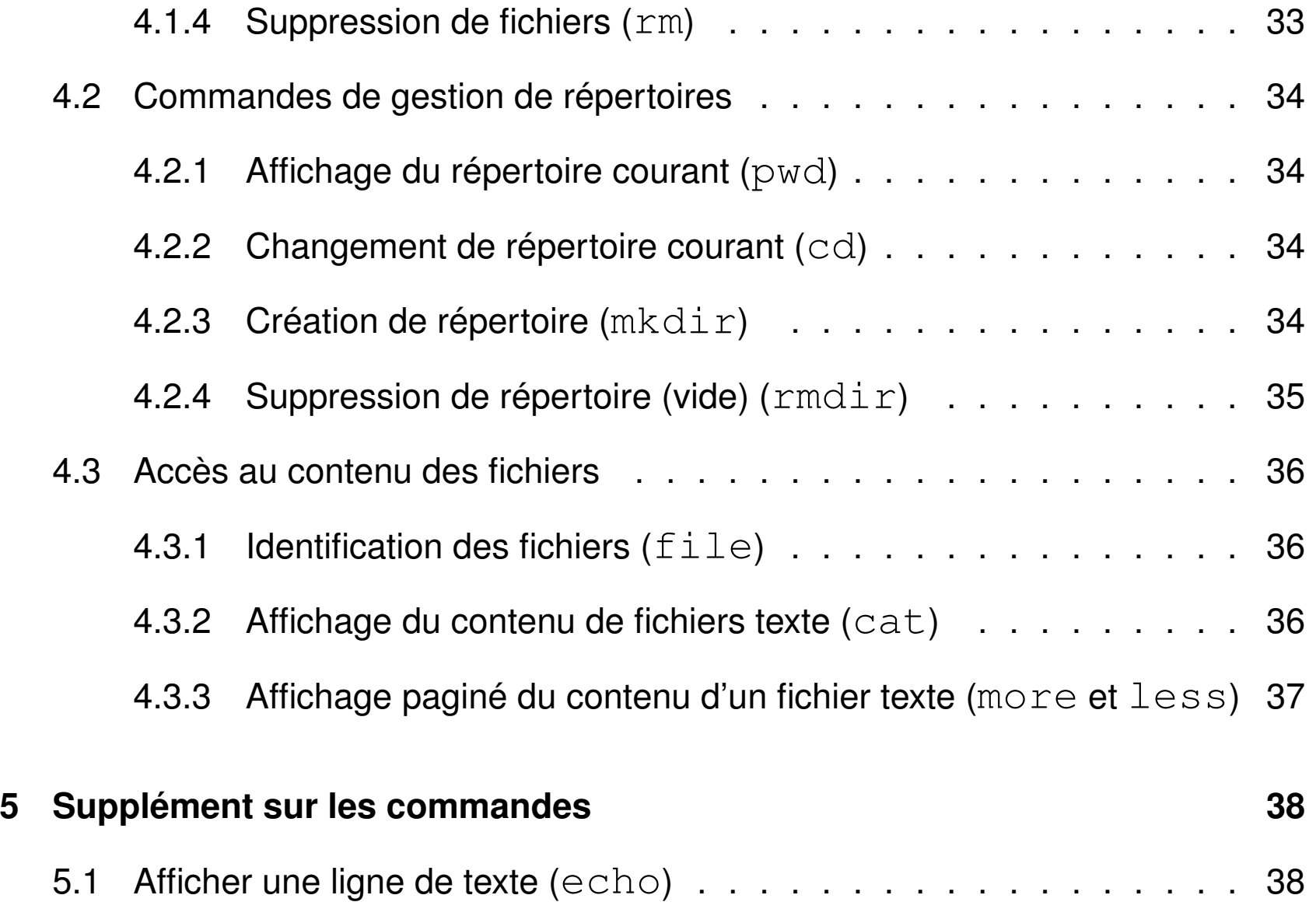

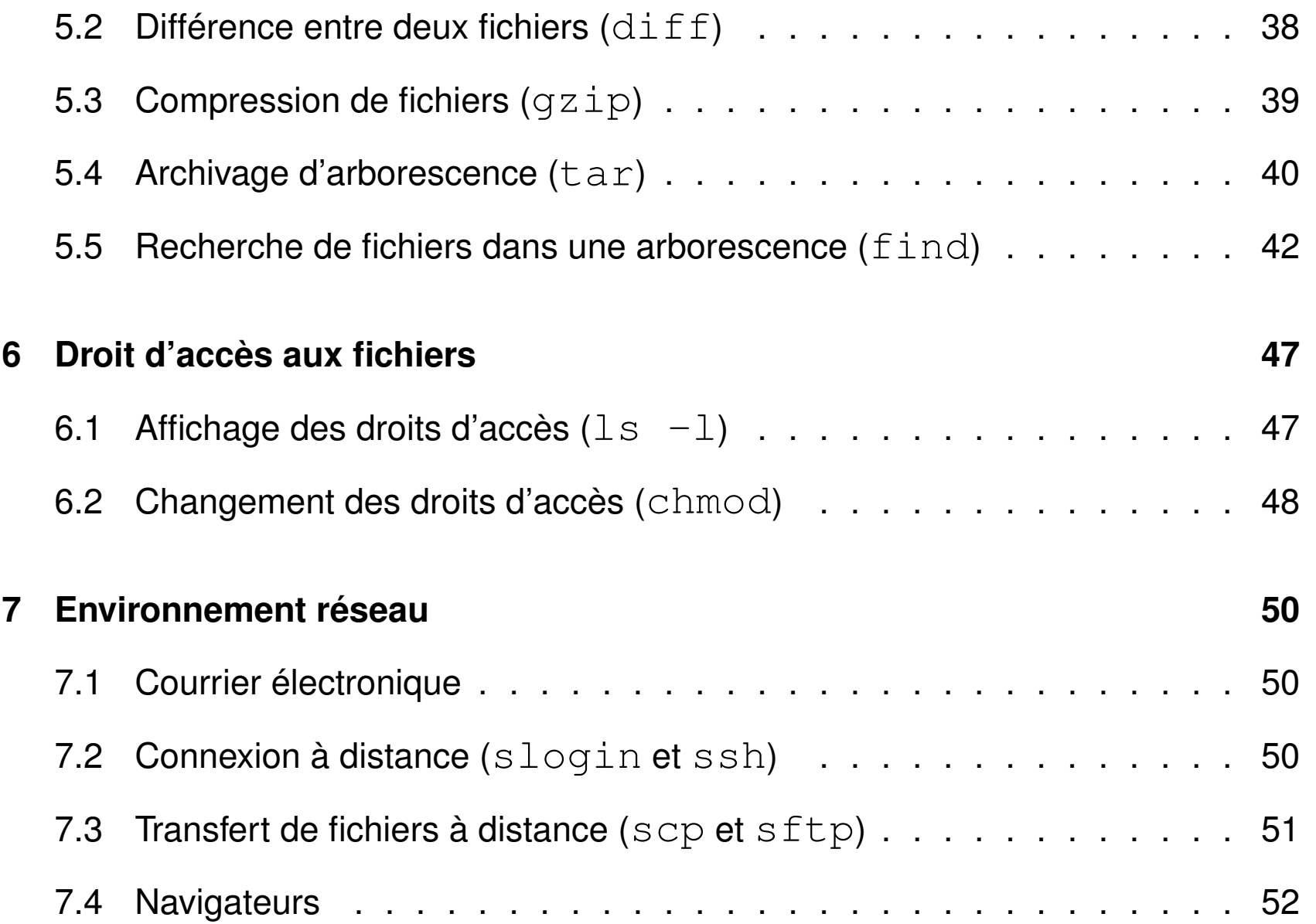

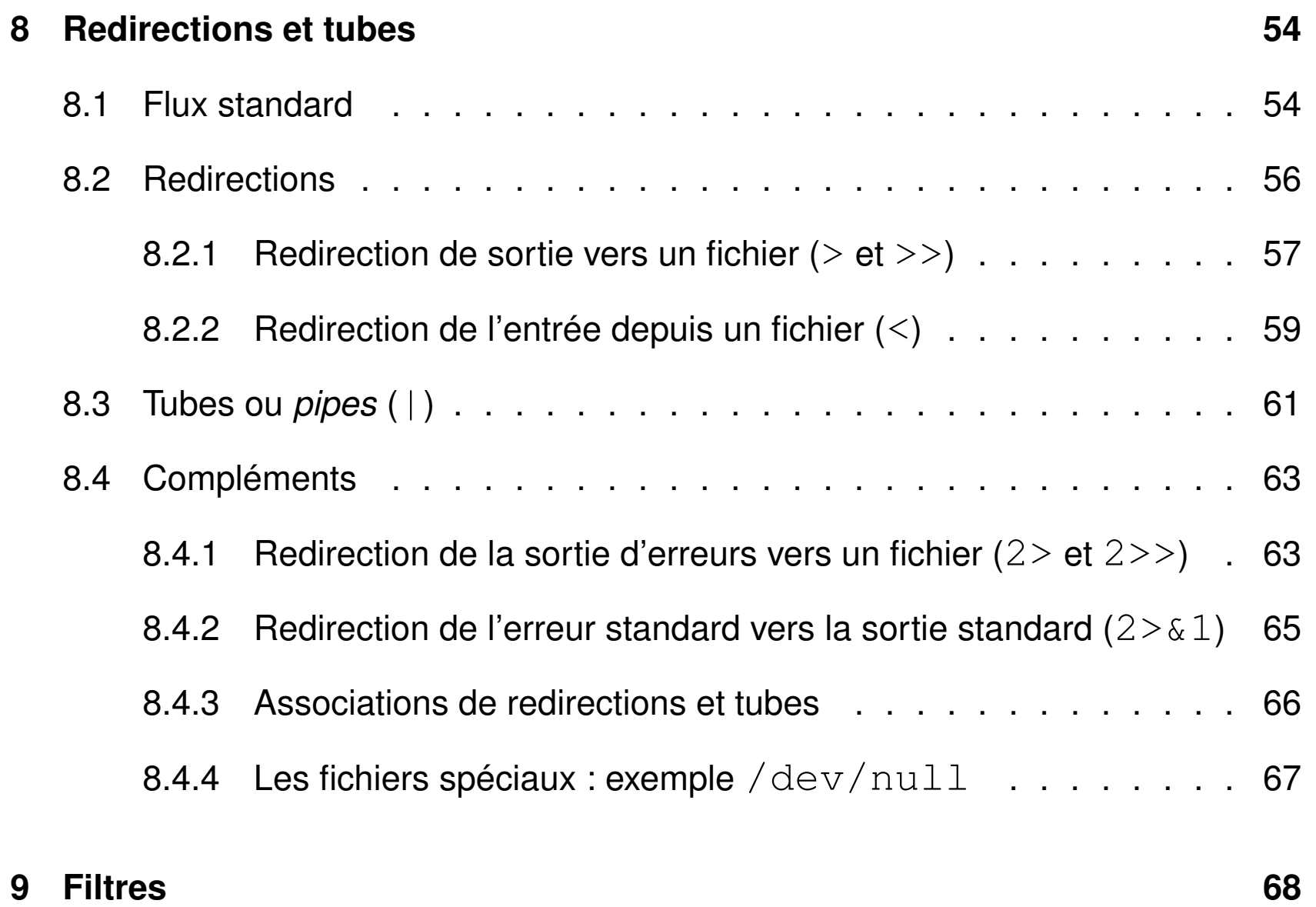

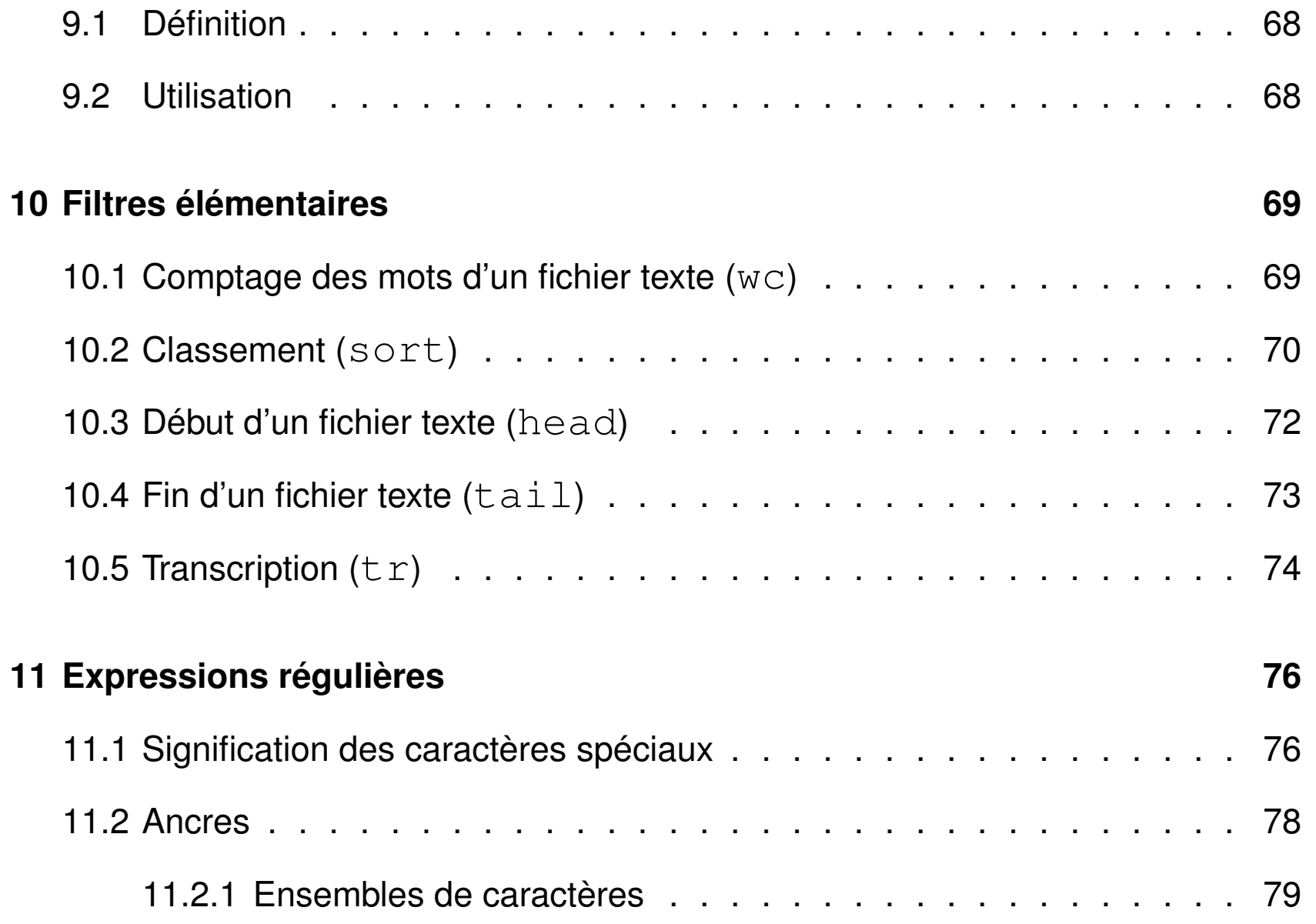

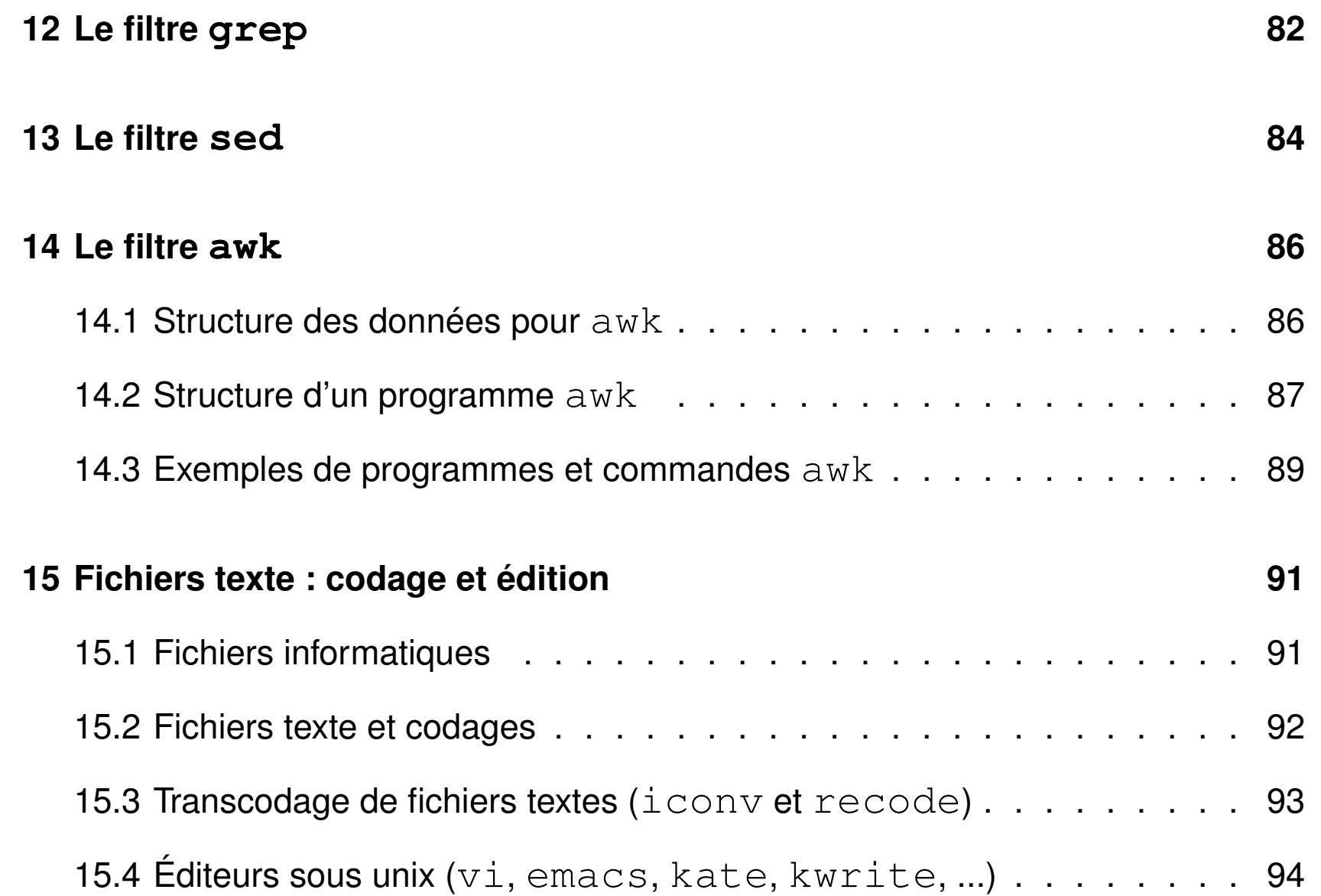

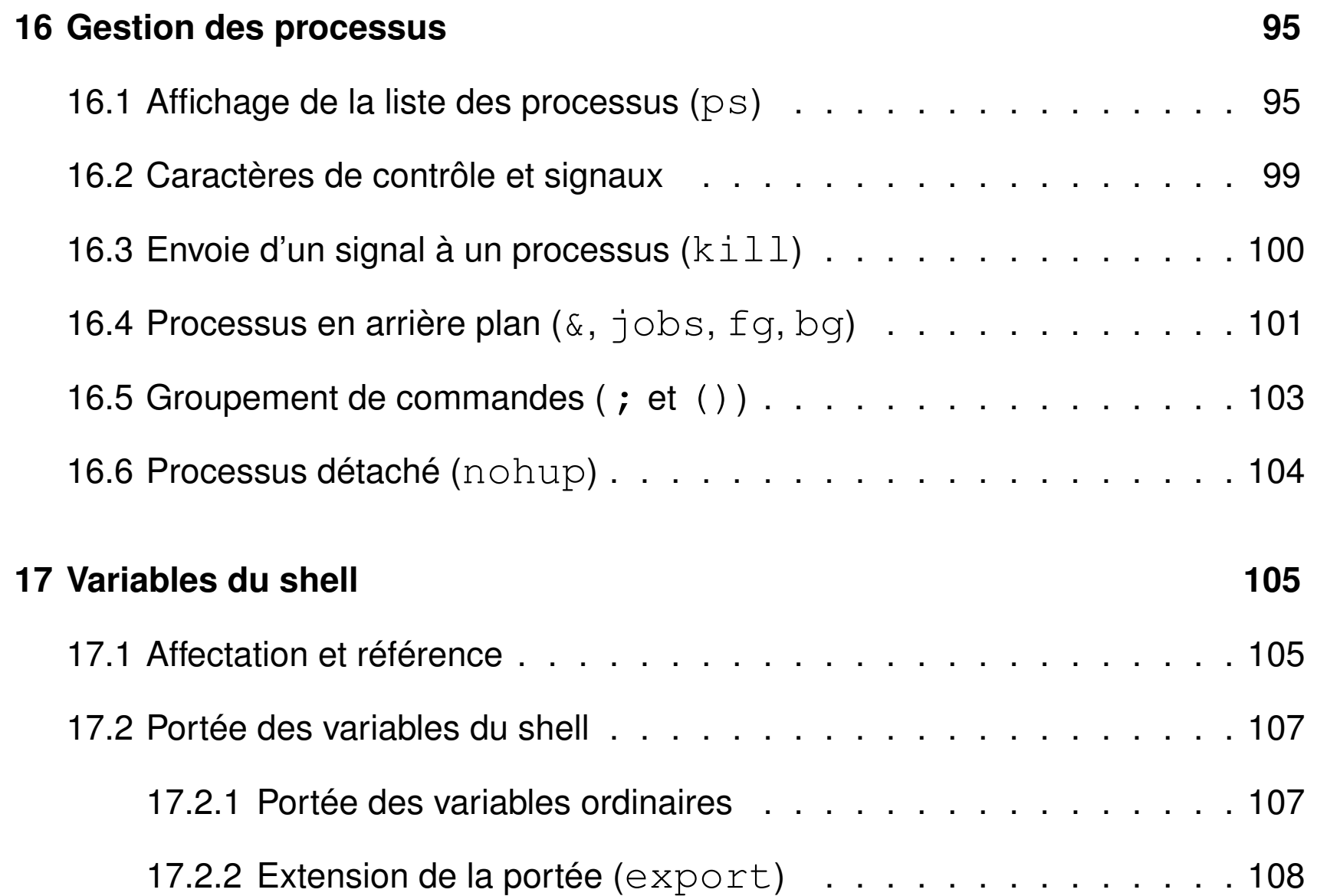

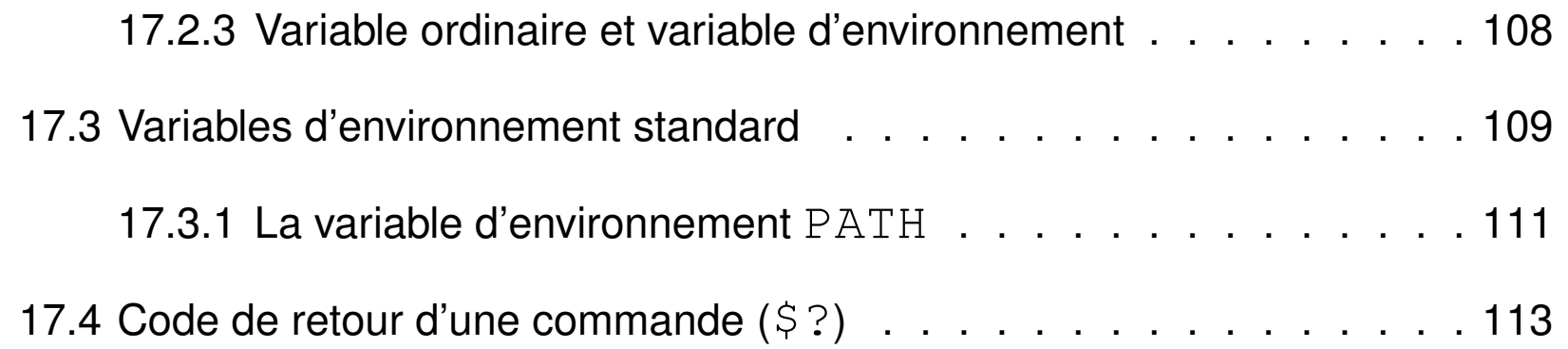

# <span id="page-10-0"></span>**1 Introduction au système UNIX**

## <span id="page-10-1"></span>**1.1 Système d'exploitation**

- ensemble de programmes d'un ordinateur servant d'interface entre le matériel et les logiciels applicatifs
- abrégé SE (en anglais *operating system*, abrégé OS)
- exemples : MS-DOS, Windows (XP, 7, ...), famille UNIX (linux, Mac OS, ...)

Linux aujourd'hui dominant dans le calcul intensif :

plus de 90% des calculateurs du TOP 500

<http://i.top500.org/stats>

### <span id="page-11-0"></span>**1.2 Historique**

- depuis les années 1970 (MS-DOS : années 1980)
- grande diffusion assurée grâce à la portabilité du langage C
- plusieurs branches de développement (BSD et System V)
- rôle essentiel des milieux universitaires dans la diffusion d'unix
- normalisation POSIX (*Portable Operating System Interface*)
- système ouvert : implémentations sur diverses architectures
	- du portable au super-calculateur
	- propriétaires (Mac OS, aix, hp-ux, solaris, ...)
	- libres (**linux**, net-bsd, free-bsd, ...)

plusieurs distributions linux : debian, ubuntu,

Red-Hat, mandriva, puis mageia, scientific-linux...

 $\Rightarrow$  quelques différences dans les commandes (ex. : ps, impression  $1pr/1p, ...$ ) mais surtout au niveau administration (gestion des packages par ex.)

## <span id="page-12-0"></span>**1.3 Principales caractéristiques du système UNIX**

- interactif
- multi-tâches
- multi-utilisateur (dont le super-utilisateur)
	- $\Rightarrow$  système de droits d'accès aux fichiers
- $-$  documentation en ligne (man, info, ...)
- intégration dans le réseau
	- partage de ressources (fichiers, authentification, ...)
	- applications réparties
- chaînage des processus par les tubes (pipes)
	- ⇒ assemblage d'outils élémentaires pour accomplir des tâches complexes
- l'interpréteur (**shell**) intègre un **langage de programmation**
	- $\Rightarrow$  programmes interprétés en shell = shell-scripts

#### <span id="page-13-0"></span>**1.4 L'interpréteur de commandes ou shell (sh, bash, zsh, ...)**

Le shell est l'interface utilisateur du système d'exploitation.

Deux familles (liées aux 2 branches d'unix) avec deux syntaxes différentes (en particulier dans la programmation) et des fichiers de configuration différents :

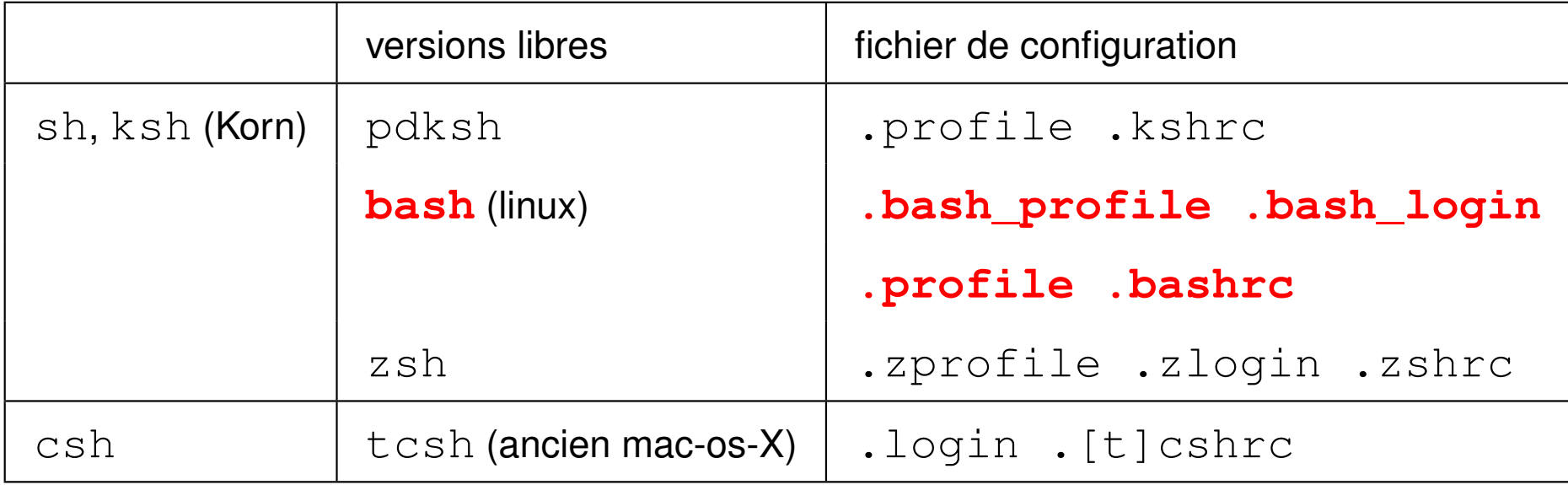

sh : Bourne Shell (historique). bash : Bourne Again Shell (amélioration de sh).

## <span id="page-14-0"></span>**1.5 Compte utilisateur**

- identifiant (ou *login*)
- mot de passe (ou *password*)
- un groupe parmi ceux définis sur la machine
- un répertoire d'accueil personnel (ou *home directory*)
- un « interpréteur de commandes » (ou *shell*) :

**sh**, ksh, **bash**, **csh**, **tcsh** ou **zsh**.

L'ensemble de ces informations est stocké dans un fichier système (souvent /etc/passwd).

Ressources limitées, par exemple par quota sur le disque

⇒ problème de connexion en mode graphique si quota atteint.

## <span id="page-15-0"></span>**1.6 Sessions unix**

- deux types de session :
	- mode texte (console, accès distant, ...) : ligne de commande
	- mode graphique (multi-fenêtres) : icônes et menus pour lancer les applications

(dont les consoles konsole et xterm par exemple)

gestionnaires de fenêtres : fvwm, **kde**, gnome, **icewm**...

- point commun
	- identification (*login*)
	- authentification (*password*)

Sous linux, en cas de problème en mode graphique,

passage en mode texte par frappe simultanée de

Ctrl | Alt | F1  $(6 \text{ consoles de F1 à F6).$ 

Retour en mode graphique par  $|Ctrl | Alt | F7 | ou | Crit | Alt | F8$ 

# <span id="page-16-0"></span>**2 Le shell : introduction**

Le shell est un programme qui interprète les commandes saisies dans le terminal.

#### <span id="page-16-1"></span>**2.1 Syntaxe de la ligne de commandes**

Le shell découpe la ligne de commande en **mots** séparés par des blancs plus généralement par l'IFS (*Input Field Seperator*)

- premier mot = **la commande**
- mots suivants = **les paramètres**
- paramètres optionnels introduits par  $\leftarrow \rightarrow$

**mkdir** -v Rep commande option autre paramètre

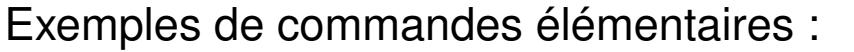

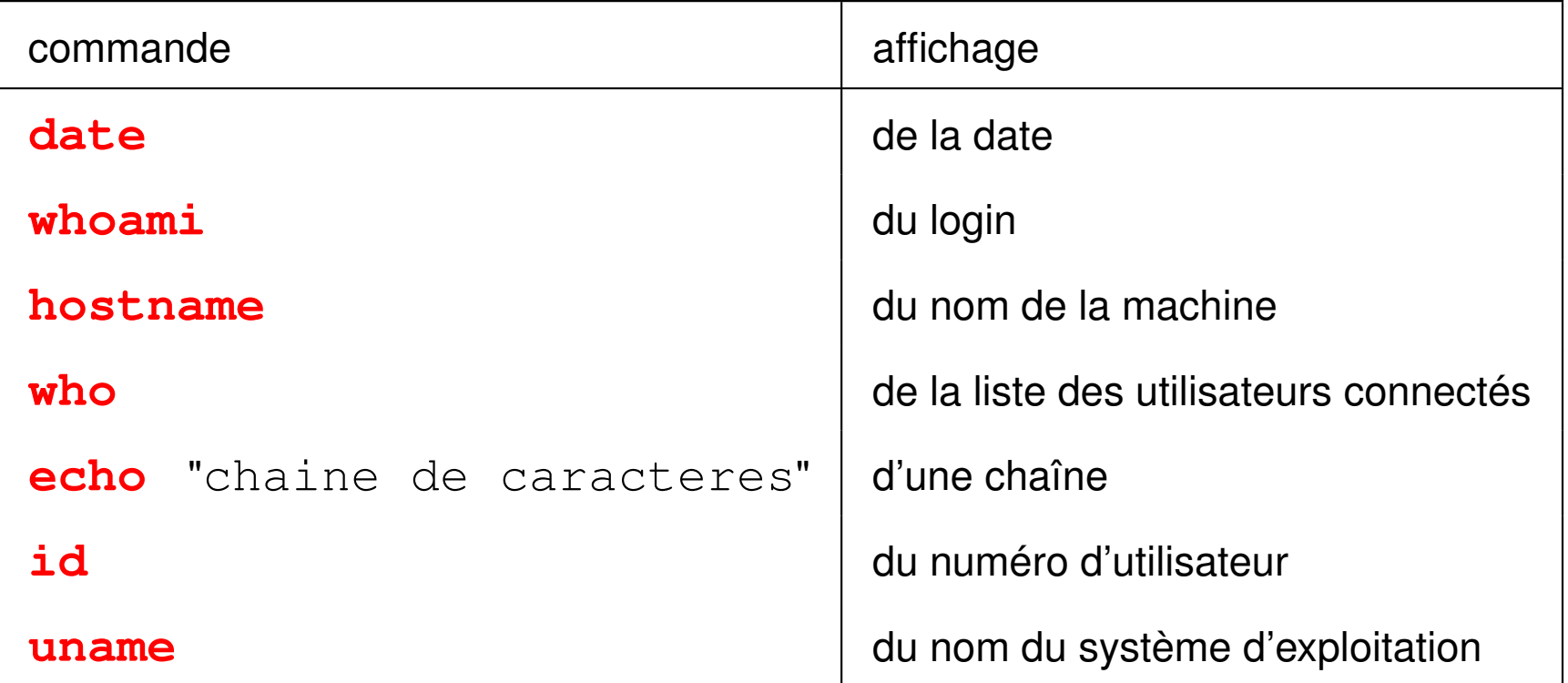

Le shell

- distingue les **majuscules** des **minuscules**
- interprète certains **caractères** dits **spéciaux**

(éviter les blancs dans les noms de fichiers et de répertoires)

## <span id="page-18-0"></span>**2.2 Caractères spéciaux pour le shell (\*, ?, [...], ...)**

- Générateurs de noms de fichiers (jokers)
	- **?** un caractère quelconque dans un nom de fichier
	- **\*** une chaîne de caractères quelconque dans le nom d'un fichier (y compris une chaîne vide)
	- **[**...**] un** caractère quelconque pris dans la liste entre crochets
	- $C_1 C_2$ 1 **un** caractère quelconque entre  $C_1$  et  $C_2$  dans l'ordre lexicographique
	- **[!**...**] un** caractère quelconque pris *hors* de la liste
- Caractères de contrôle
	- **^C** interruption du processus en cours
	- **^Z** suspension du processus en cours
	- **^?** ou  $\lambda$ **H** effacement du dernier caractère (choix par stty erase ^?)
	- **^D** fermeture du flux d'entrée (fin de session en shell)
- plus beaucoup d'autres (voir chapitres suivants) UPMC M1 P&A/SDUEE 18 2014-2015

#### **Exemples de caractères jokers**

- **\*** tous les fichiers du répertoire courant
- **\*.c** tous les fichiers dont le nom finit par **.c**
- **\*.\*** tous les fichiers dont le nom comporte un point
- **data??** tous les fichiers dont le nom est **data** suivi de deux caractères
- **f.[abc]** les fichiers **f.a**, **f.b**, et **f.c** s'ils existent
- **f.[0-9]** les fichiers dont le nom s'écrit **f.** suivi d'un chiffre
- **f.[!0-9]** les fichiers dont le nom s'écrit **f.** suivi d'un caractère qui ne soit pas un chiffre
- **\*.[ch]** tous les fichiers dont le nom finit par **.c** ou **.h** s'ils existent

### <span id="page-20-0"></span>**2.3 Historique des commandes**

Accès à l'historique des commandes avec les **flèches haut et bas**. Modification d'une commande avec les flèches **gauche et droite**.

## <span id="page-20-1"></span>**2.4 Complétion de noms de fichier ou de commande**

## La touche  $|$  Tab  $|$  permet :

- de **compléter automatiquement** les noms de commande ou de fichiers en l'absence d'ambigüité
- de **visualiser les différentes possibilités** en cas d'ambigüité (en pressant 2 fois  $|\text{Tab}|$ )
- de **s'apercevoir d'une erreur** en cas de non réponse du shell

## <span id="page-21-0"></span>**2.5 Documentation en ligne (man)**

Différents moyens d'accéder à la documentation en ligne :

– **man** cmd : affiche la page du manuel de la commande cmd

Pour se déplacer dans le manuel : flèches haut et bas

Pour sortir : touche  $q$ 

Pour rechercher un motif :  $\mod$  if

- $-$  cmd  $-$ help: affiche l'aide en ligne
- info cmd : complémentaire à man

Rechercher quelle commande utiliser pour une opération : man  $-\mathbf{k}$  motclef

Autre source d'information : usage **averti** d'un moteur de recherche sur le web

# <span id="page-22-0"></span>**3 Hiérarchie des fichiers unix**

#### <span id="page-22-1"></span>**3.1 Arborescence**

L'ensemble des fichiers est structuré sous la forme d'une hiérarchie de répertoires (*directories*) et de fichiers (*files*) constituant un arbre unique.

- **/** est la **racine** (*root*) : le répertoire qui contient tous les autres fichiers ;
- ses **nœuds** sont des sous-répertoires...
- ses **feuilles** sont les fichiers ordinaires (en général).
- le **séparateur** de niveaux est la barre oblique (*slash*)

#### **Remarques concernant Windows :**

- le séparateur est la contre-oblique \ (*antislash*).
	- $C: \setminus$  est la racine du disque dur,
	- $D:\ A$  est la racine du lecteur CD, ...
- terminologie : dossier (*folder*) à la place de répertoire.

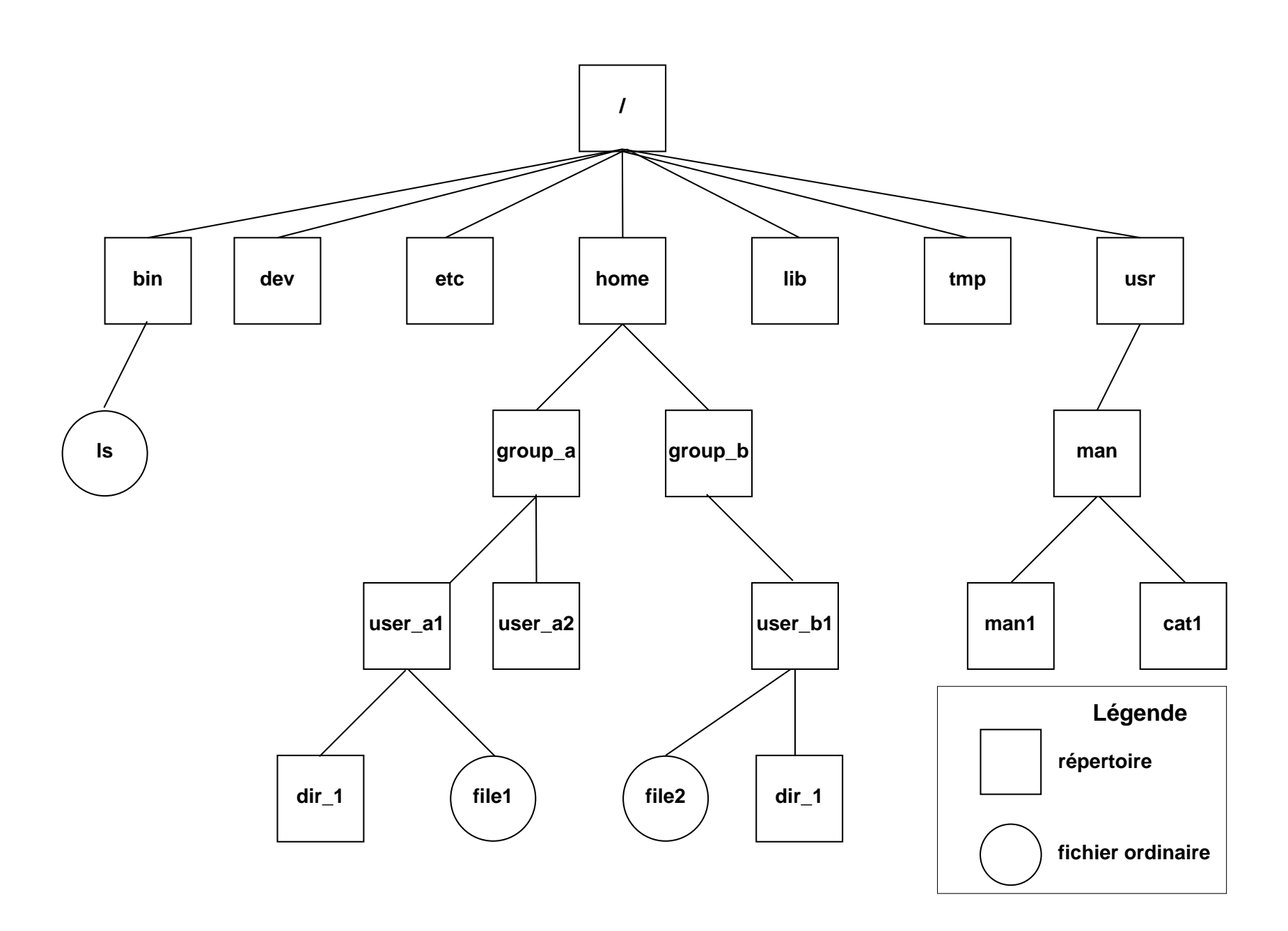

FIG. 1 – Arborescence des fichiers UNIX UPMC M1 P&A/SDUEE 23 23

## <span id="page-24-0"></span>**3.2 Chemin d'accès (***path***)**

– **chemin absolu** : commence toujours par **/** et comporte la liste complète des répertoires traversés depuis la racine,

Exemple : **répertoire d'accueil** ou **répertoire personnel** de user\_a1 :

**/**home/group\_a/user\_a1,

– **un chemin relatif** : comporte la liste des répertoires à parcourir **depuis le répertoire courant** jusqu'au fichier ou répertoire choisi.

Il ne commence jamais par / et doit passer par un nœud commun à la branche de départ (répertoire courant) et la branche d'arrivée.

- **. répertoire courant**
- **.. répertoire père**

Exemples, partant de /home/group\_a/user\_a1 : dir\_1, **..**/, **..**/user\_a2, **../..**/group\_b/user\_b1,

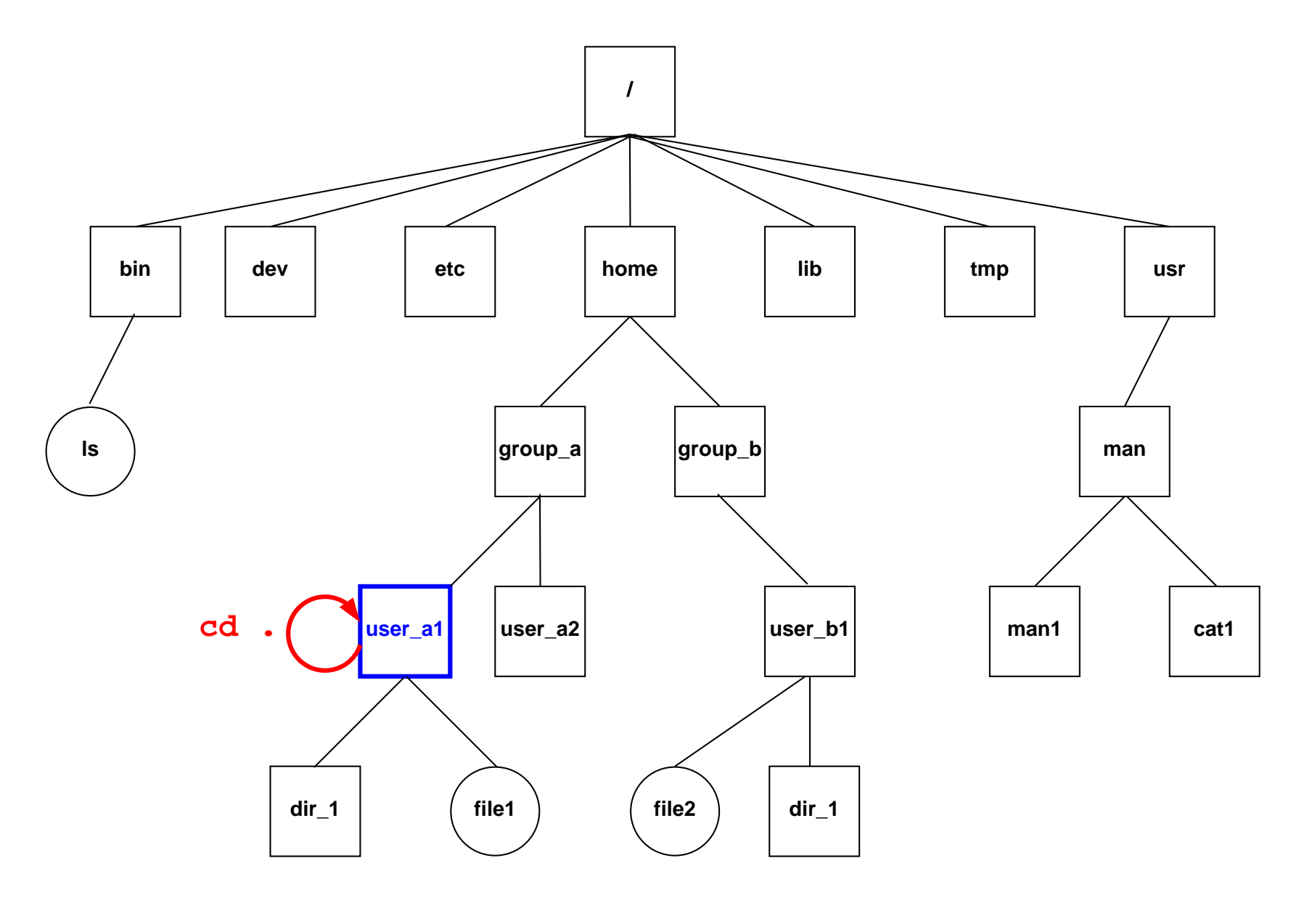

FIG. 2 – La commande cd . laisse dans le répertoire courant /home/group\_a/user\_a1. UPMC M1 P&A/SDUEE 25 2014-2015

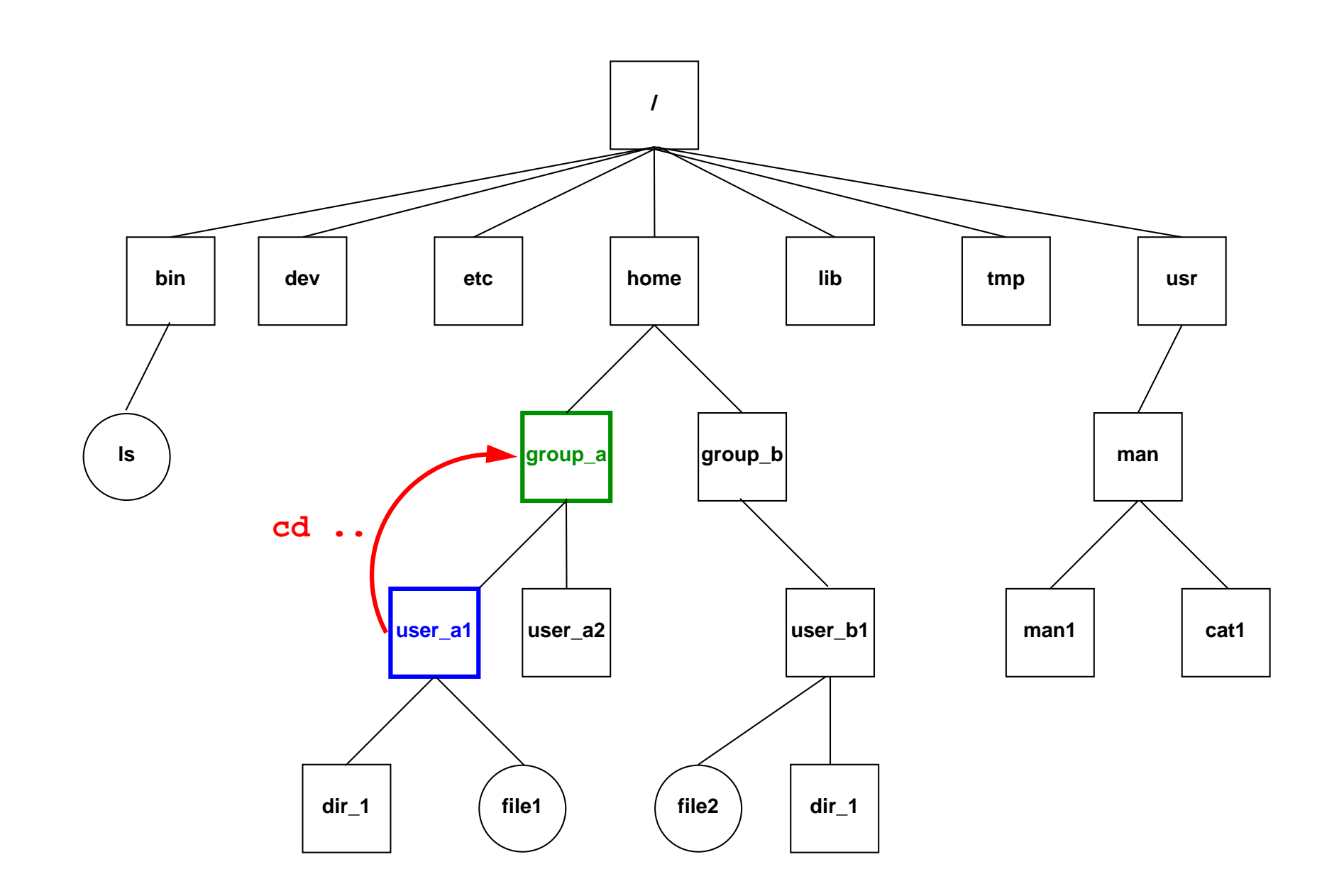

Fig. 3 – La commande cd .. déplace dans le répertoire père group\_a. UPMC M1 P&A/SDUEE 26 2014-2015

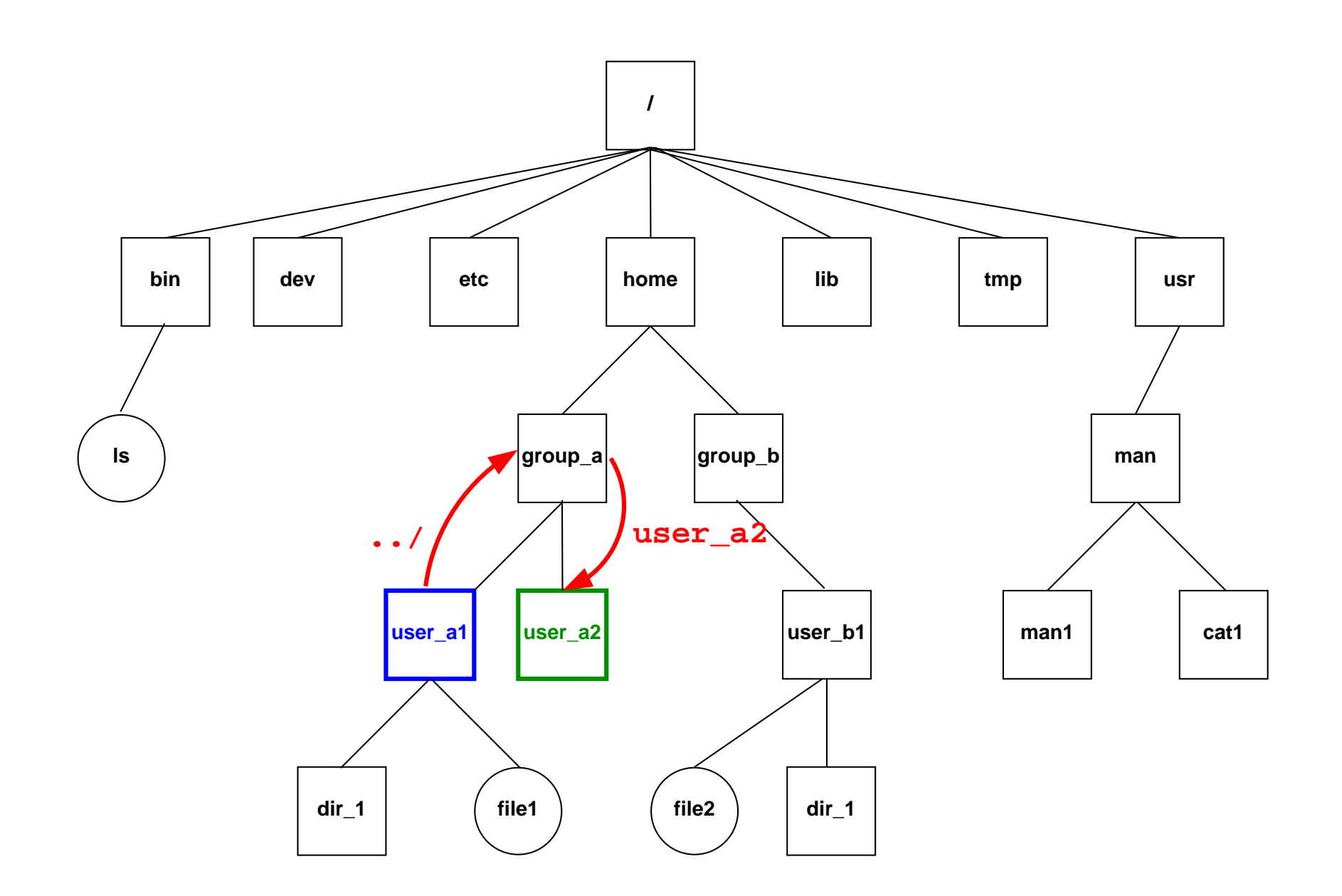

Fig. 4 – La commande cd ../user\_a2 déplace dans le répertoire user\_a2 UPMC M1 P&A/SDUEE 27 2014-2015

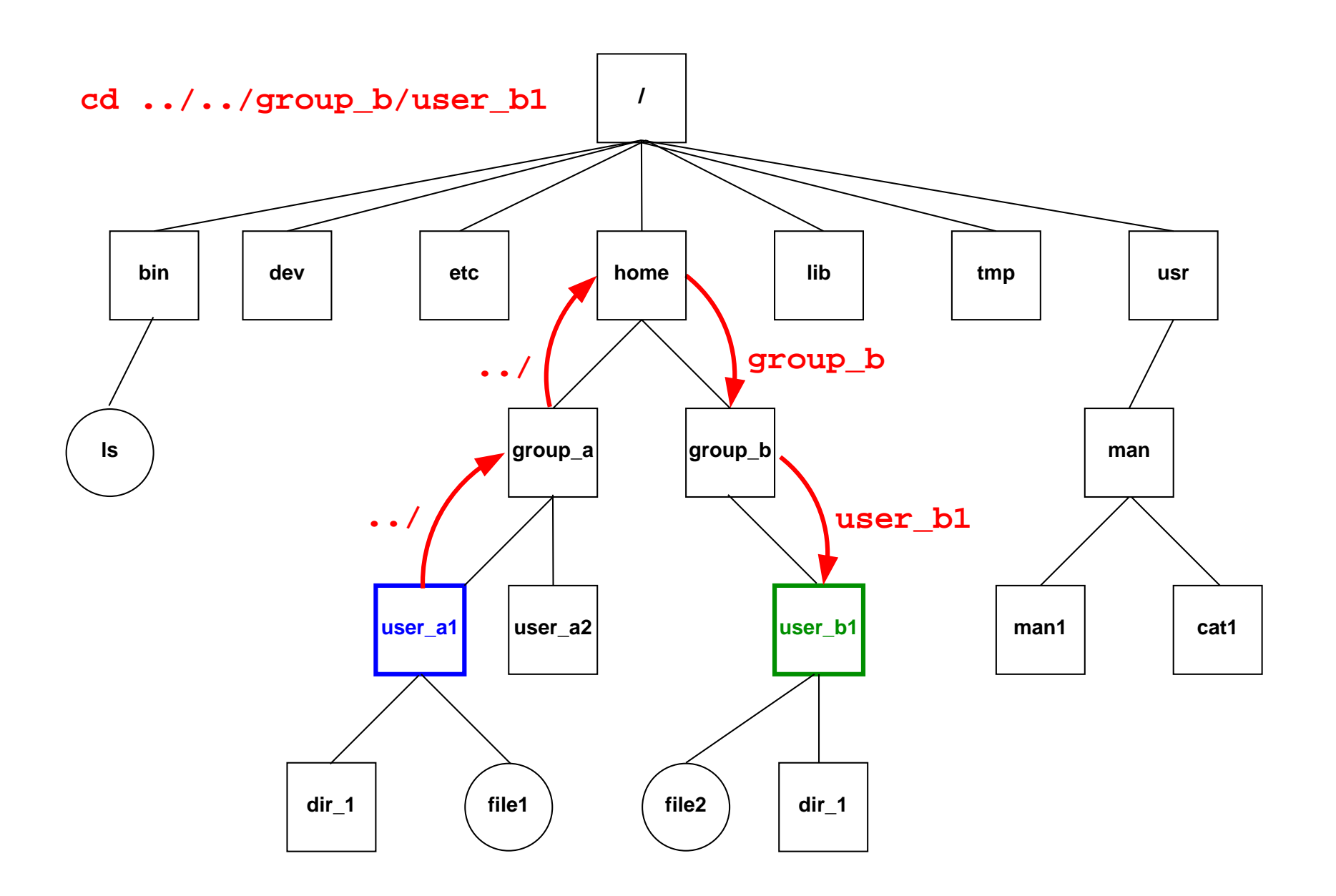

FIG. 5 – La commande cd ../../group\_b/user\_b1 déplace dans le répertoire user\_b1. UPMC M1 P&A/SDUEE 2014-2015

## <span id="page-29-0"></span>**3.3 Raccourcis pour les répertoires d'accueil (˜ et ˜user)**

Chemins en fait absolus :

**~user** répertoire d'accueil d'un utilisateur quelconque

**~** son propre répertoire d'accueil

Exemples :

~/.profile

est le chemin absolu de votre fichier d'initialisation personnel.

## ~lefrere/M1/Doc/unix/poly-unix/

est le chemin absolu du répertoire du polycopié UNIX, situé sous le compte de l'utilisateur  $left$ efrere.

# <span id="page-30-0"></span>**4 Commandes de base**

- <span id="page-30-1"></span>**4.1 Commandes de gestion de fichiers**
- <span id="page-30-2"></span>**4.1.1 Liste de fichiers (et répertoires) (ls)**
- 1s [-options] [liste de fichiers]
- **-a** (*all*) liste aussi les fichiers cachés (de nom commençant par .)
- **-l** (*long*) affiche les attributs (droits, taille, date, ...) des fichiers
- **-R** (*Recursive*) affiche la liste des fichiers contenus dans tous les sous répertoires éventuels
- **-F** (*Flag*) marque les fichiers répertoires (/), exécutables (\*) ou les liens (@)
- **-t** (*time*) classe la liste par ordre anti-chronologique
- **-d** (*directory*) affiche le nom des répertoires mais pas leur contenu
- **-h** (*human readable*) affiche la taille en indiquant l'unité k (kilo-octet), M (méga), G (Giga)
- **-r** (*reverse*) inverse l'odre de classement (décroissant)

#### <span id="page-31-0"></span>**4.1.2 Copie de fichiers (cp)**

en anglais *copy*

**Copie d'un (ensemble de) fichier(s)**

- **cp** [-options] fichier\_origine repertoire\_cible
- **cp** [-options] **liste**\_de\_fichiers repertoire\_cible

**Copie d'un fichier avec modification du nom**

**cp** [-options] fichier\_origine fichier\_cible

Principales options :

- **-i** (*interactive*) demande de confirmation si fichier\_cible existe déjà
- **-r** (*recursive*) copie d'une branche

#### <span id="page-32-0"></span>**4.1.3 Déplacement et renommage de fichiers (mv)**

en anglais *move*

#### **Déplacement d'un fichier ou d'un répertoire**

Le répertoire\_cible *doit exister* au préalable

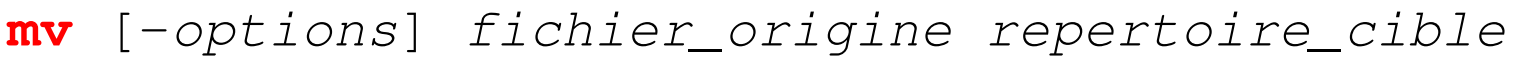

- **mv** [-options] repertoire\_origine repertoire\_cible
- **mv** [-options] liste\_de\_fich\_ou\_rep repertoire\_cible

#### **Déplacement d'un fichier ou d'un répertoire avec renommage**

Le répertoire\_cible *ne doit pas exister* au préalable

- **mv** [-options] fichier\_origine fichier\_cible
- **mv** [-options] repertoire\_origine repertoire\_cible

Principale option :

**-i** (*interactive*) demande de confirmation interactive

#### <span id="page-33-0"></span>**4.1.4 Suppression de fichiers (rm)**

#### en anglais *remove*

#### **rm** [-options] liste\_de\_fichiers

Principales options :

- **-i** (*interactive*) demande de confirmation interactive
- **-r** (*recursive*) destruction d'une branche de l'arborescence

## <span id="page-34-0"></span>**4.2 Commandes de gestion de répertoires**

#### <span id="page-34-1"></span>**4.2.1 Affichage du répertoire courant (pwd)**

**pwd** (*print working directory*) affiche le chemin absolu du répertoire courant commande interne (*builtin*) du shell

#### <span id="page-34-2"></span>**4.2.2 Changement de répertoire courant (cd)**

**cd** [répertoire] (*change directory*)

commande interne (*builtin*) du shell

- cd (sans paramètre) retour au répertoire d'accueil  $\sim$  /.
- $cd$  revient au précédent répertoire
- cd .. revient au répertoire père

#### <span id="page-35-0"></span>**4.2.3 Création de répertoire (mkdir)**

**mkdir** répertoire (*make directory*) option -p (*parent*) : crée les répertoires parents si nécessaire exemple:  $mkdir$  -p dir/subdir

#### <span id="page-35-1"></span>**4.2.4 Suppression de répertoire (vide) (rmdir)**

**rmdir** répertoire (*remove directory*) refus de suppression si le répertoire contient des fichiers  $\Rightarrow$  utiliser rm  $-R$  répertoire, mais dangereux !
## **4.3 Accès au contenu des fichiers**

#### **4.3.1 Identification des fichiers (file)**

## **file** liste\_de fichiers

affiche une indication sur la nature du fichier (texte, binaire, ...) l'utiliser pour savoir avec quelles commandes consulter un fichier

#### **4.3.2 Affichage du contenu de fichiers texte (cat)**

## **cat** [liste\_de fichiers]

affiche (con**cat**ène) le contenu des fichiers de la liste (sans contrôle du défilement) cat est le filtre identité : il recopie l'entrée sur la sortie

#### **4.3.3 Affichage paginé du contenu d'un fichier texte (more et less)**

#### **more** liste\_de fichiers

affiche le contenu des fichiers de la liste (avec contrôle du défilement)

#### **less** liste\_de fichiers

préférable sous linux (plus rapide que more pour les gros fichiers)

Requêtes sous le pagineur :

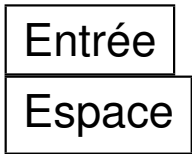

avance d'une ligne avance d'un écran **b** recule d'un écran (*back*)  $\ln \int$   $\pi$  recherche la prochaine occurence de  $\pi$ <sup>if</sup> **q** quitte l'affichage

# **5 Supplément sur les commandes**

## **5.1 Afficher une ligne de texte (echo)**

```
echo [-options] ligne_de_texte
```
Commande très utilisée pour envoyer du texte sur l'entrée standard d'une autre commande via un **|** :

echo elmfjelf | tr 'e' 'a'

## **5.2 Différence entre deux fichiers (diff)**

Trouver des différences entre 2 fichiers

```
diff [-options] fich_1 fich_2
```
option  $-b$  ignore les changements portant sur les blancs

option  $-y$  affiche en deux colonnes

## **5.3 Compression de fichiers (gzip)**

Compression et décompression sans perte d'information

```
gzip [-options] liste_de_fichiers
```

```
Compression \rightarrow fichier de suffixe . qz
```
Décompression d'un fichier de suffixe. qz

```
gunzip [-options] liste_de_fichiers
gzip -d [-options] liste_de_fichiers
```
Autre outil, plus efficace (mais plus lent), presque partout disponible :

```
bzip2/bunzip2 ou bzip2 -d.
```
## **5.4 Archivage d'arborescence (tar)**

**tar** options [archive] répertoire

Principales actions possibles (une et une seule) :

- **-c** (*create*) création de l'archive à partir de l'arborescence
- **-t** (*list*) liste des fichiers tels qu'ils seront extraits
- **-x** (*extract*) extraction des fichiers pour restaurer l'arborescence
- **-z** (*gzip*) compression (ou décompression) de l'archive à la volée

Autres options combinables :

- **-v** (*verbose*) affiche des informations complémentaires
- **-f** archive (*file*) précise le nom du fichier d'archive utilisé

#### **Exemples de tar**

cd ~/.. ; tar -**c**vf /tmp/archive.tar user archive toute l'arborescence d'un utilisateur dans archive.tar tar -**t**vf /tmp/archive.tar affiche la liste des fichiers archivés dans archive.tar tar -**x**vf /tmp/archive.tar restaure l'archive dans le répertoire courant cd ~/.. ; tar -**c**vzf /tmp/archive.tar.gz user archive et compresse toute l'arborescence d'un utilisateur dans archive.tar.gz

**Remarque :** éviter les chemins absolus dans les sauvegardes, sinon les fichiers seront obligatoirement restaurés au même endroit.

#### **5.5 Recherche de fichiers dans une arborescence (find)**

#### **find** répertoire\_de\_départ critère(s) action

Recherche dans **toute** la hiérarchie en dessous du répertoire de départ. Commande très puissante : **critères** de sélection nombreux

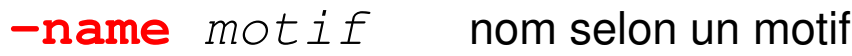

- $\nu$  **-iname**  $motif$  nom selon un motif sans respect de la casse
- **-type** T de type donné (f=fichier ordinaire, d=répertoire)
- **-size** entier taille

L'**action** la plus usitée est :

**-print** affiche la liste des fichiers (un par ligne)

Exemples de recherches avec find :

find . **-name** core **-print**

affiche la liste des fichiers nommés core sous le répertoire courant

find /tmp **-size** +1000c **-size** -2000c -print affiche la liste des fichiers de taille entre 1000 et 2000 octets sous /tmp UPMC M1 P&A/SDUEE 42 2014-2015

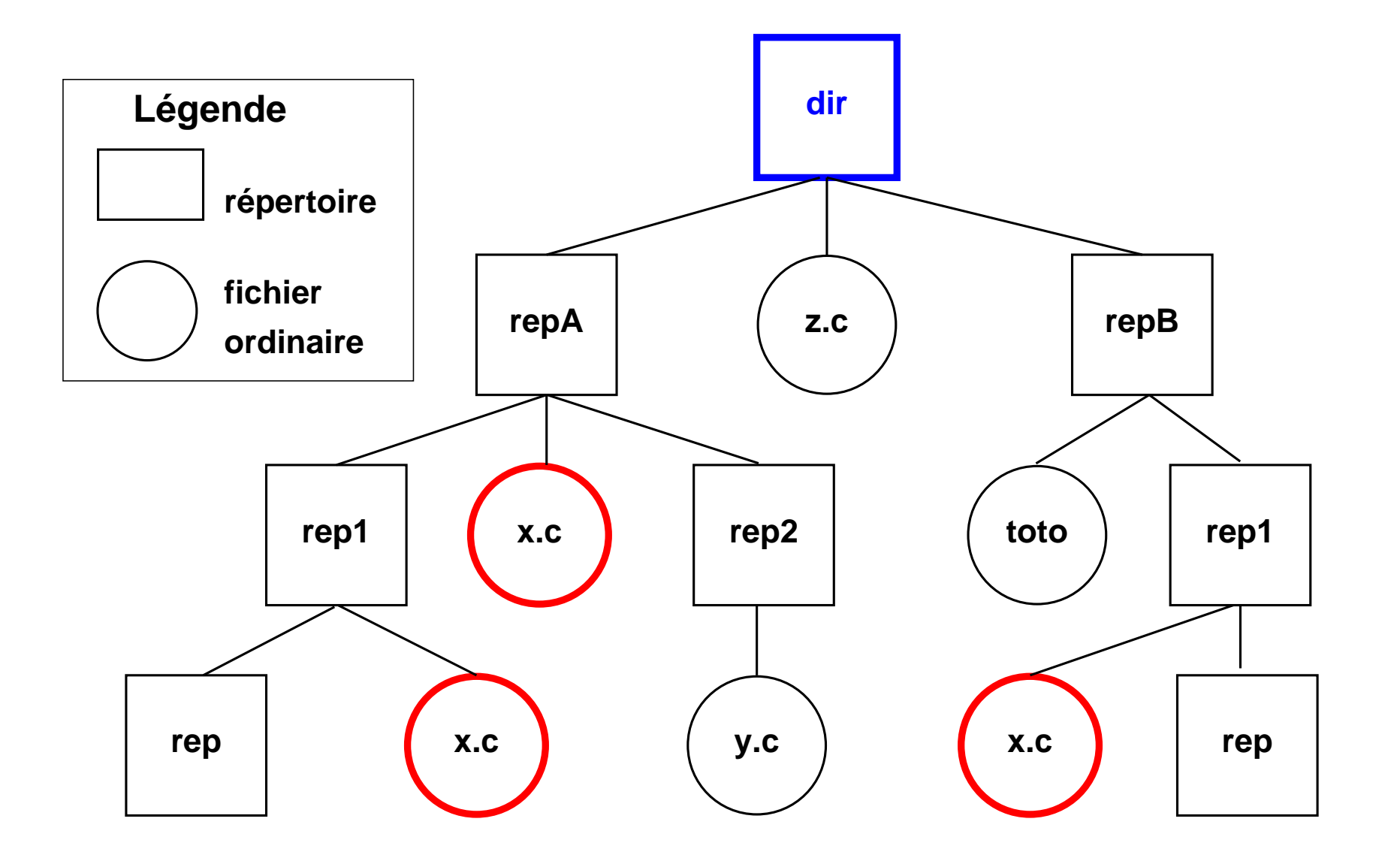

FIG. 6 – **find . -name x.c -print** si **dir** est le répertoire de travail UPMC M1 P&A/SDUEE  $\implies$  trois fichiers  $\longrightarrow$  43

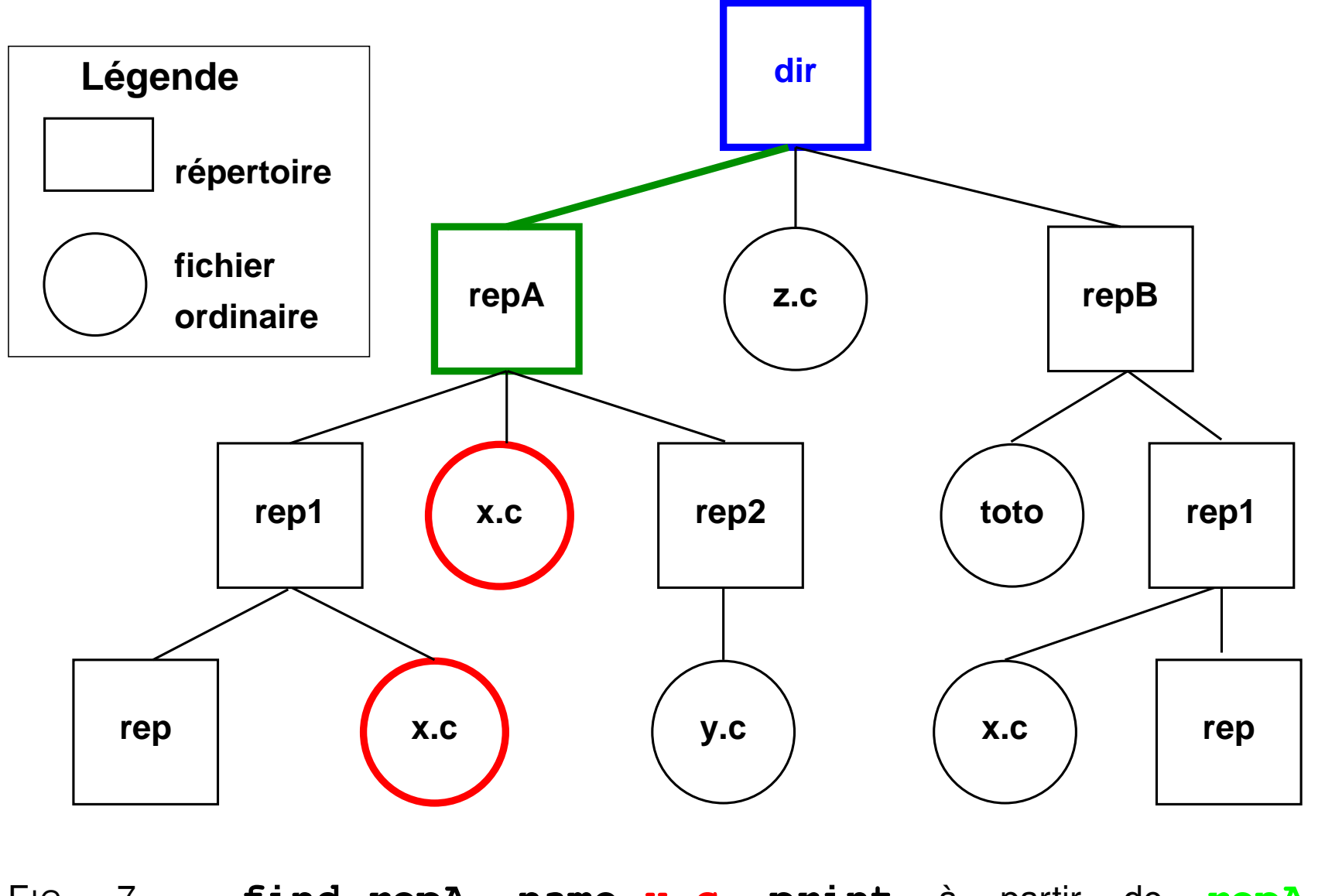

FIG. 7 – **find repA -name x.c -print** à partir de **repA** UPMC M1 P&A/SDUEE  $\Rightarrow$  deux fichiers  $_{44}$ 

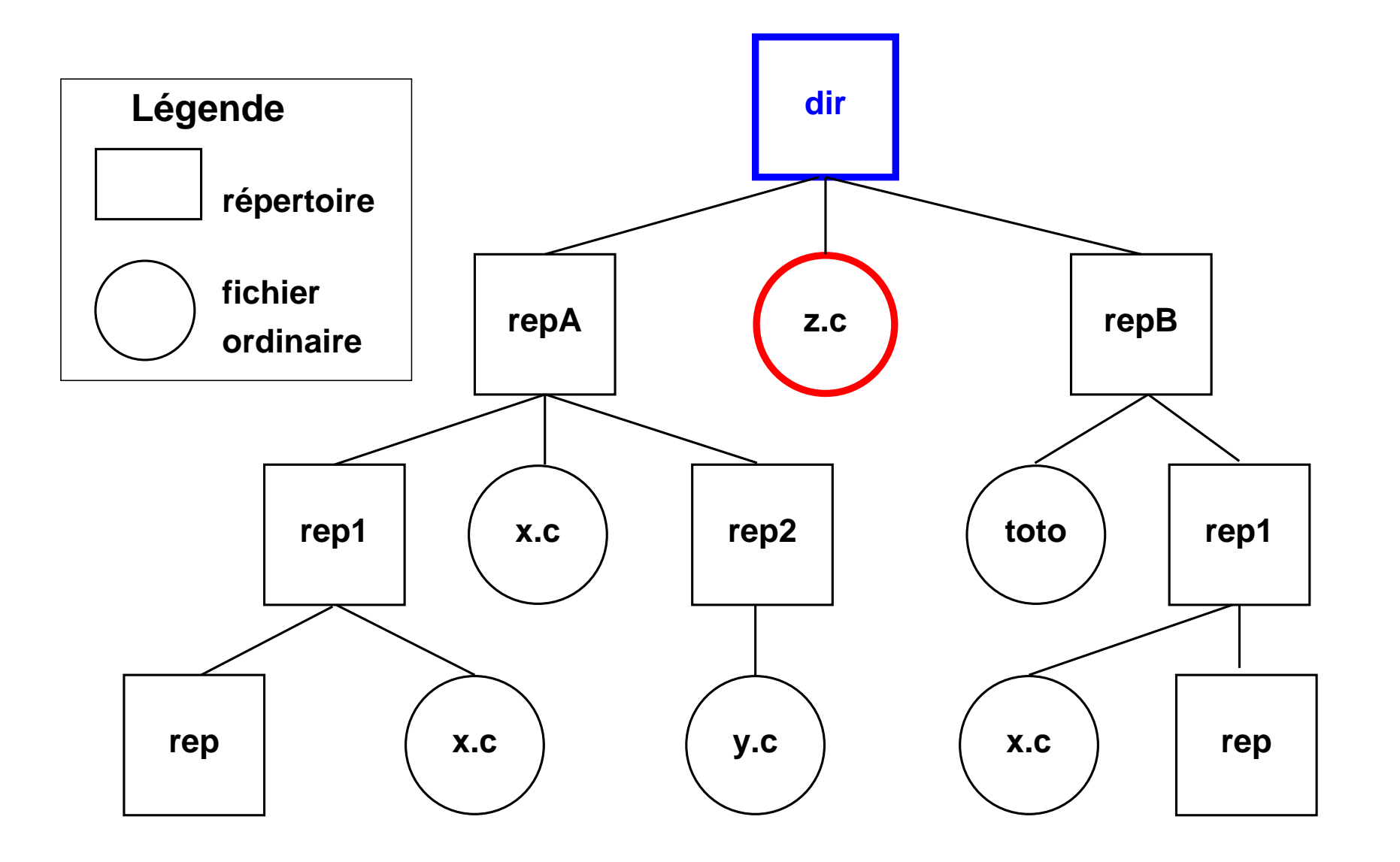

FIG.  $8 - \text{find}$  .  $-\text{name} \cdot \text{c} -\text{print}$   $\Rightarrow$  z.c

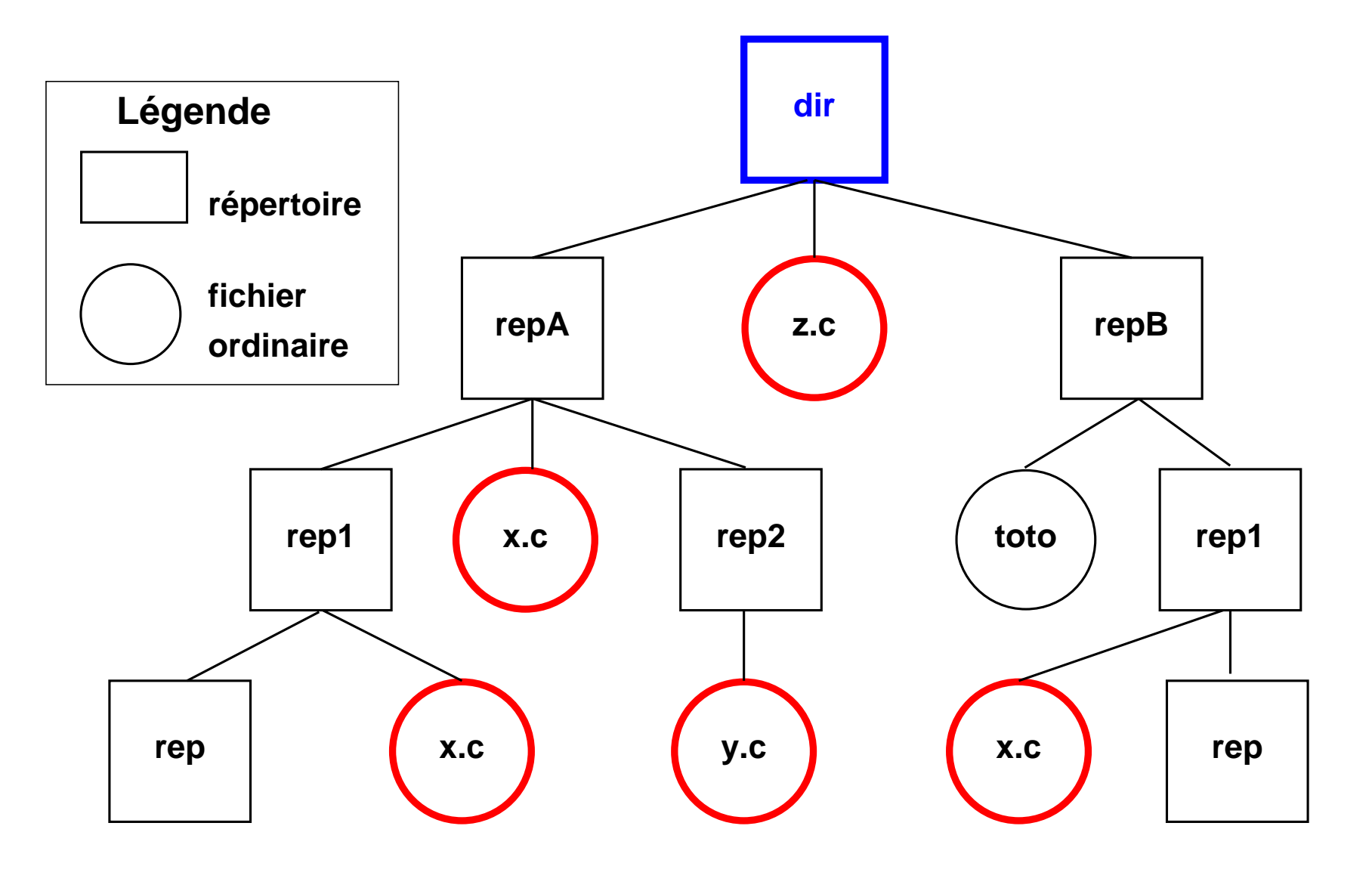

FIG. 9 – **find . -name '\*.c' -print** ⇒ cinq fichiers

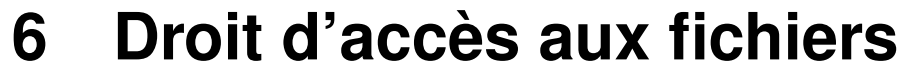

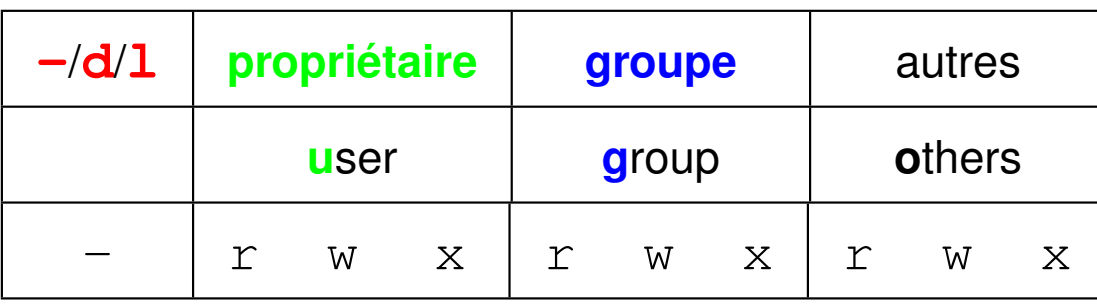

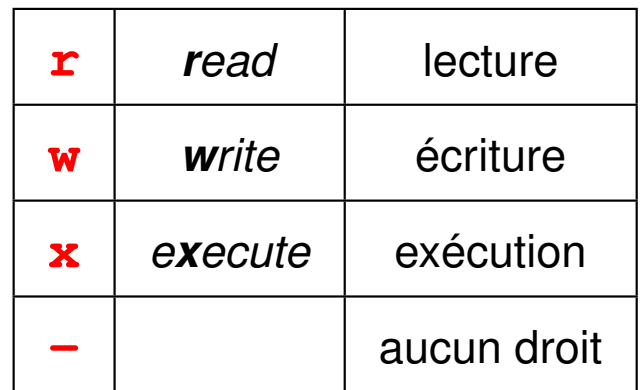

## **6.1 Affichage des droits d'accès (ls -l)**

Cas général: ls -1 *liste de fichiers* Exemple : ls **-l** ~lefrere/M1/Config/ **drwxr-x**r-x 2 lefrere personnel 1024 sep 17 2009 lisp -**rwxr-x**r-x 1 lefrere personnel 1076 oct 7 2009 MNI.bash\_profile -**rwxr-x**r-x 1 lefrere personnel 3101 oct 22 2009 MNI.bashrc **lrwxrwx**rwx 1 lefrere personnel 15 sep 15 17:40 motd **->** motd.16sept2010 -**rw-r--**r-- 1 lefrere personnel 434 sep 15 21:18 motd.16sept2010 Première colonne : **d** si répertoire **l** si lien (*link*) symbolique (raccourci vers **->**)

## **6.2 Changement des droits d'accès (chmod)**

#### **chmod mode liste\_de\_fichiers**

où mode représente la portée, **u**, **g**, **o**, ou **a**. suivie de **=** (définit un droit), **+** (ajoute un droit), ou **-** (enlève un droit), suivi de la permission **r**, **w**, ou **x**.

L'utilisateur doit être propriétaire du fichier pour en modifier les droits.

Exemples :

– chmod go-r fichier

supprime les droits de lecture au groupe et aux autres

– chmod u+w,go-w fichier

donne le droit en écriture au propriétaire et le supprime au groupe et aux autres.

#### **Signification des droits sur les répertoires**

- **r** nécessaire pour afficher la liste des fichiers du répertoire
- **w** permet d'ajouter, de renommer, de supprimer des fichiers dans le répertoire (pas nécessaire pour modifier le contenu d'un fichier)
- **x** permet d'agir sur les fichiers du répertoire, à condition de connaître leurs noms (même si on ne peut pas afficher leur liste) : par exemple traverser le répertoire

*Exemple :*

drwx--x--x 42 lefrere personnel 4096 sep 20 18:17 lefrere peut être traversé par tout le monde pour accéder à  $l$ efrere/M1/ mais seul son propriétaire peut lister son contenu

# **7 Environnement réseau**

## **7.1 Courrier électronique**

Commandes de gestion du courrier :

- en mode texte : mail, elm, pine, mutt autres outils gérant le courrier : l'éditeur emacs
- en mode graphique : les navigateurs (mozilla-thunderbird, ...).
- à distance : accès à sa boîte aux lettres personnelle via un navigateur (après authentification) grâce à un service de  $web$ mail

Exemple d'adresse électronique :

**Prenom.Nom@etu.upmc.fr**,

## **7.2 Connexion à distance (slogin et ssh)**

Connexion sur une machine distante grâce à la commande sécurisée **slogin**. Authentification sur la machine distante par mot de passe ou échange de clefs.

#### **slogin user@dist\_host.domain**

Lancement de commandes sur la machine distante :

#### **ssh user@dist\_host.domain dist\_cmd**

## **7.3 Transfert de fichiers à distance (scp et sftp)**

Échange de fichiers personnels entre deux machines, sans ouvrir de session sur la machine distante, via **scp** Syntaxe de cp mais préfixer le chemin d'accès des fichiers distants par **user@dist\_host.domain:**

## **scp [[user1@]host1:]file1 [[user2@]host2:]file2**

Session **sftp** (*secure file tranfert protocol*)

#### **sftp user@dist\_host.domain**

Après authentification sur le serveur distant, importation de fichiers distants (get  $dist_f(f \perp e)$ , exportation de fichiers vers la machine distante (put  $local\_file$ ) exit ou quit pour terminer la session sftp.

## **7.4 Navigateurs**

Explorateurs Web (lynx, mozilla-firefox, opera, konqueror, amaya, ...) Protocoles : ftp (*File Transfer Protocol*), http (*Hypertext Transport Protocol*), ou https (sécurisé par cryptage).

Ressources localisées grâce à une *URL* (*Universal Resource Locator*).

Exemples d'*URL* :

file:/home/lefrere/M1/Doc/unix/ sur la machine locale **http:**//www.formation.jussieu.fr/ars/2006-2007/UNIX/cours/ **http:**//www.w3.org/TR/xhtml1

**wget** pour importer des documents depuis le web.

# **8 Redirections et tubes**

## **8.1 Flux standard**

Commande UNIX  $\Rightarrow$  trois flux standard de données :

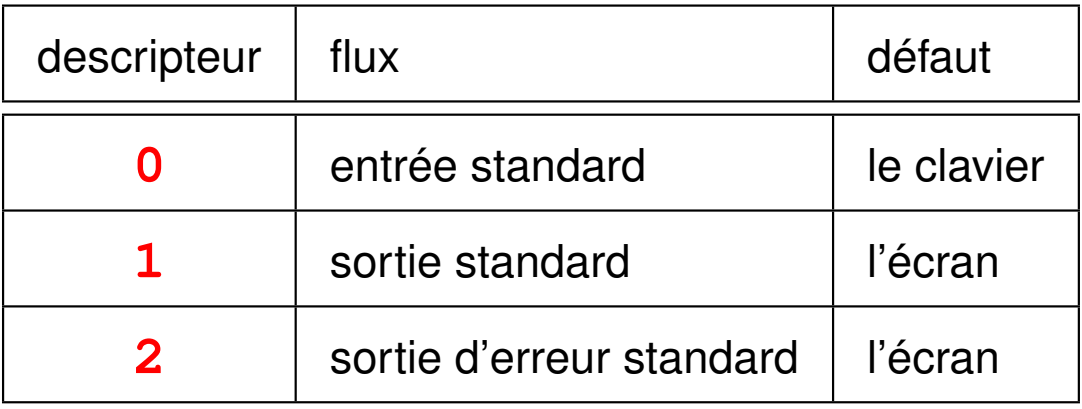

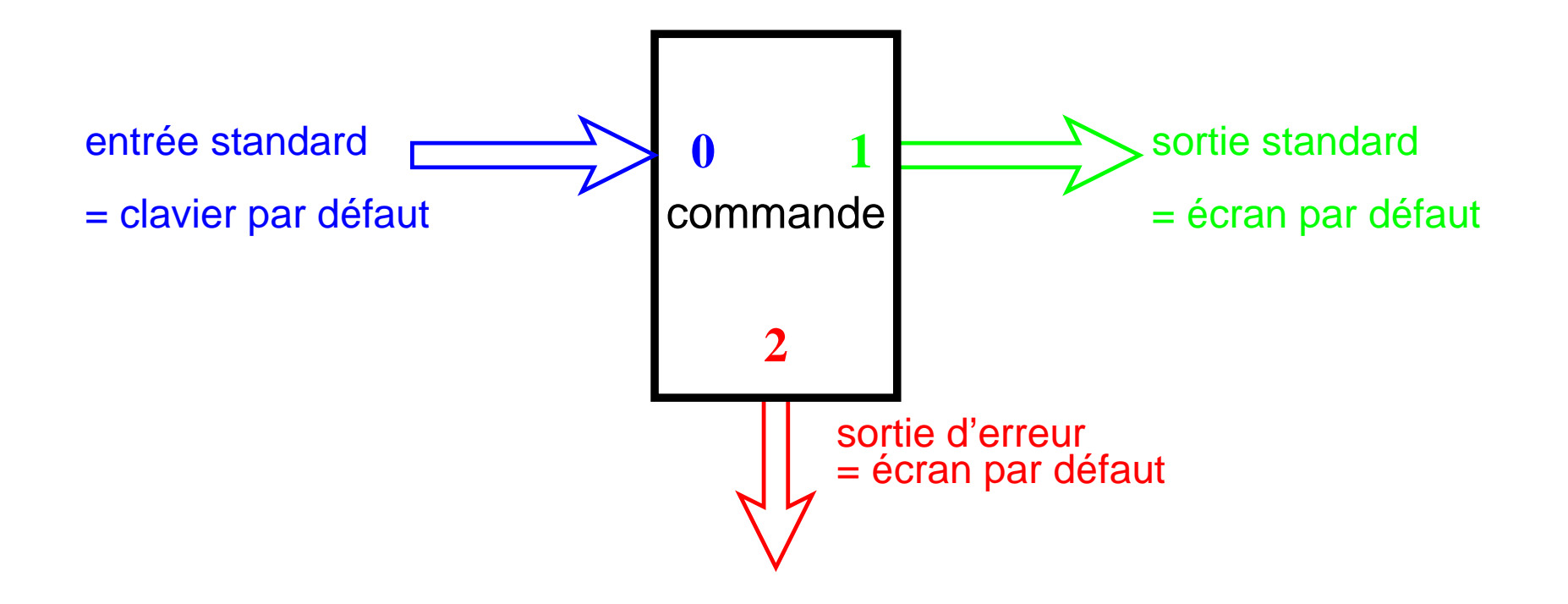

FIG. 10 – Flux standard de données associés à une commande

## **8.2 Redirections**

Redirection des flux standards vers :

– des **fichiers**

(stockage/extraction d'information)

– les entrées-sorties d'**autres commandes**

(utilisation de tubes ou *pipes* permettant de combiner des commandes de base pour effectuer des traitements complexes)

⇒ souplesse du système UNIX

#### **8.2.1 Redirection de sortie vers un fichier (> et >>)**

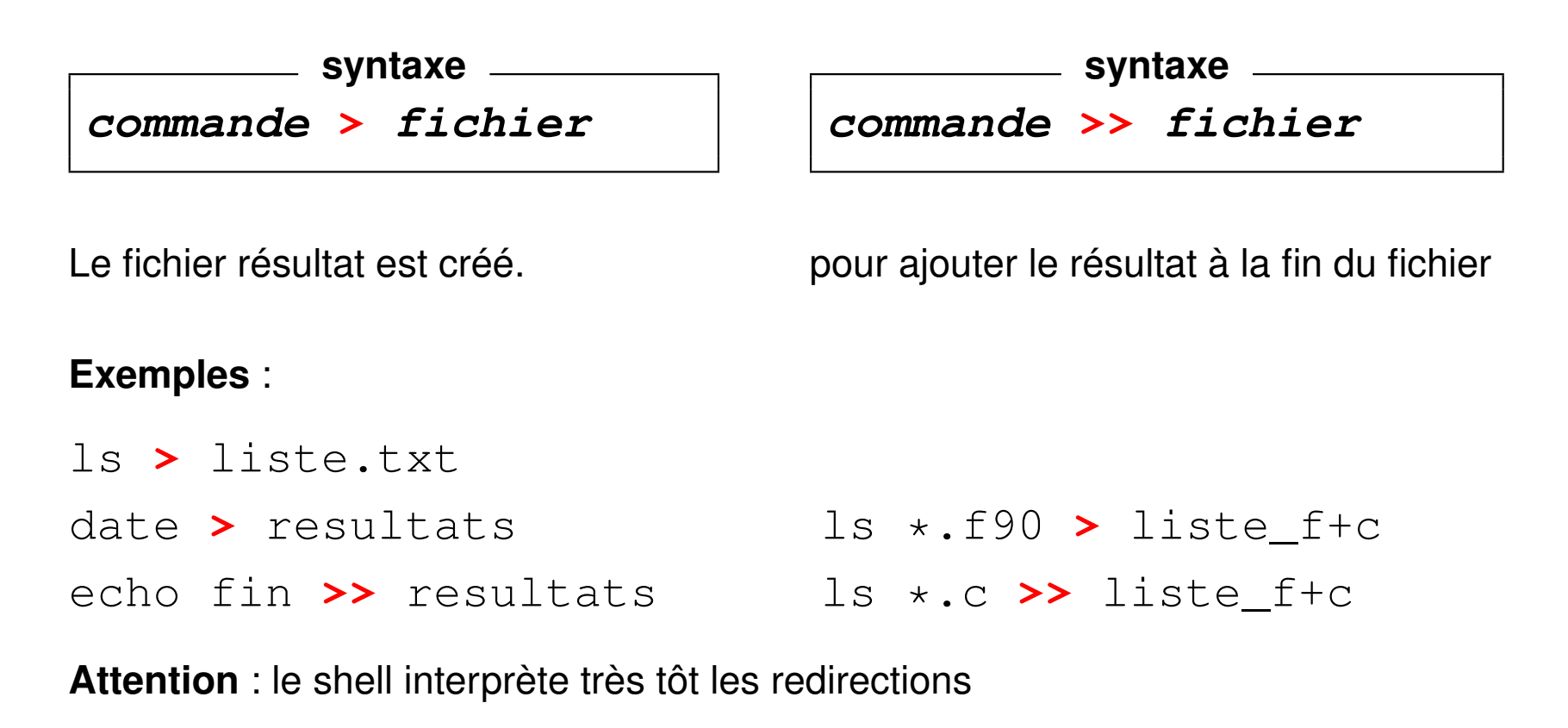

cat  $-n$  fic $1$  > fic $1$  (efface le contenu de fic $1$ ) *Solution*: cat  $-n$  ficl  $>$  tmp; my tmp ficl

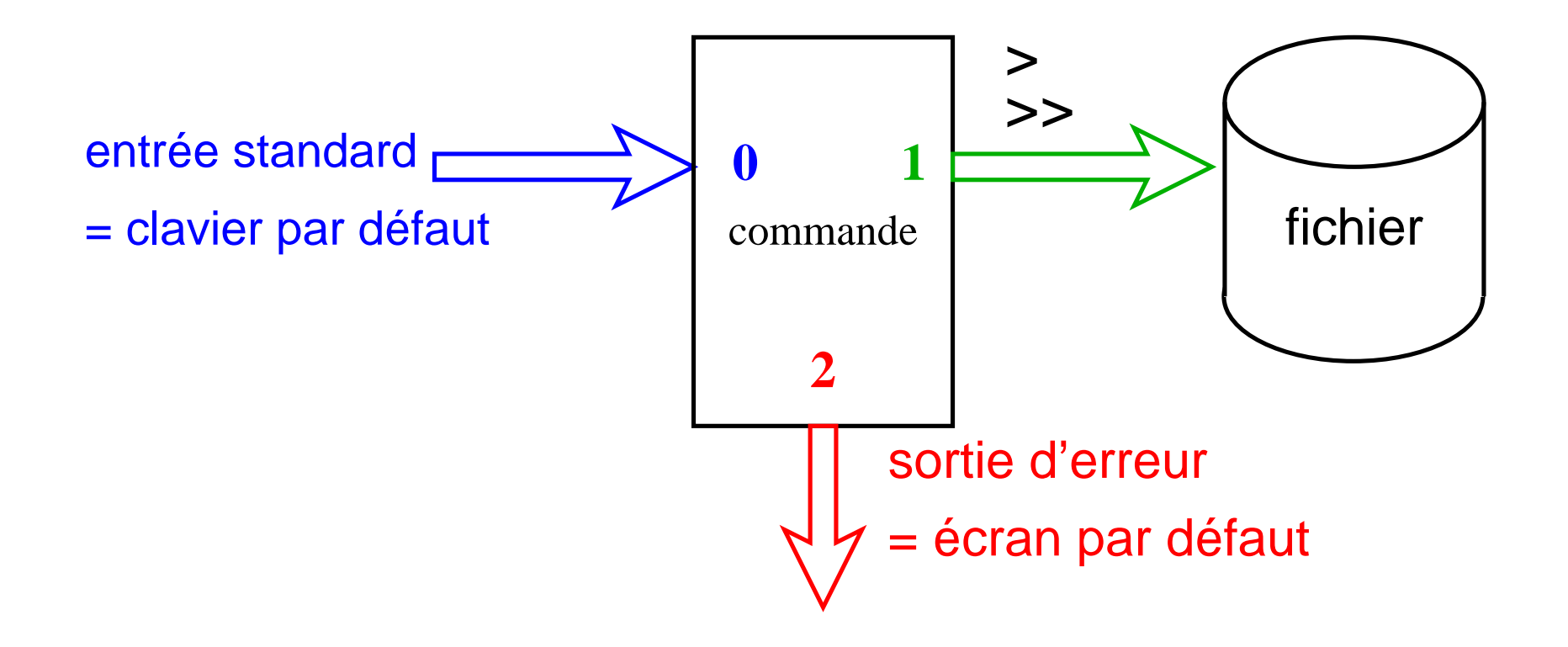

FIG. 11 – Redirection de la sortie

#### **8.2.2 Redirection de l'entrée depuis un fichier (<)**

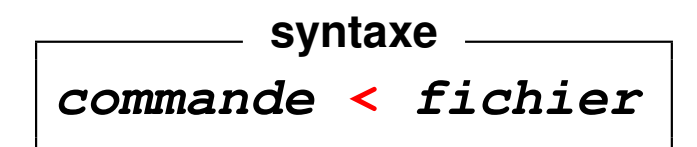

le fichier doit exister au préalable

**Exemple :** lecture des données d'entrée d'un exécutable sur un fichier au lieu de la saisie au clavier

a.out **<** entrees

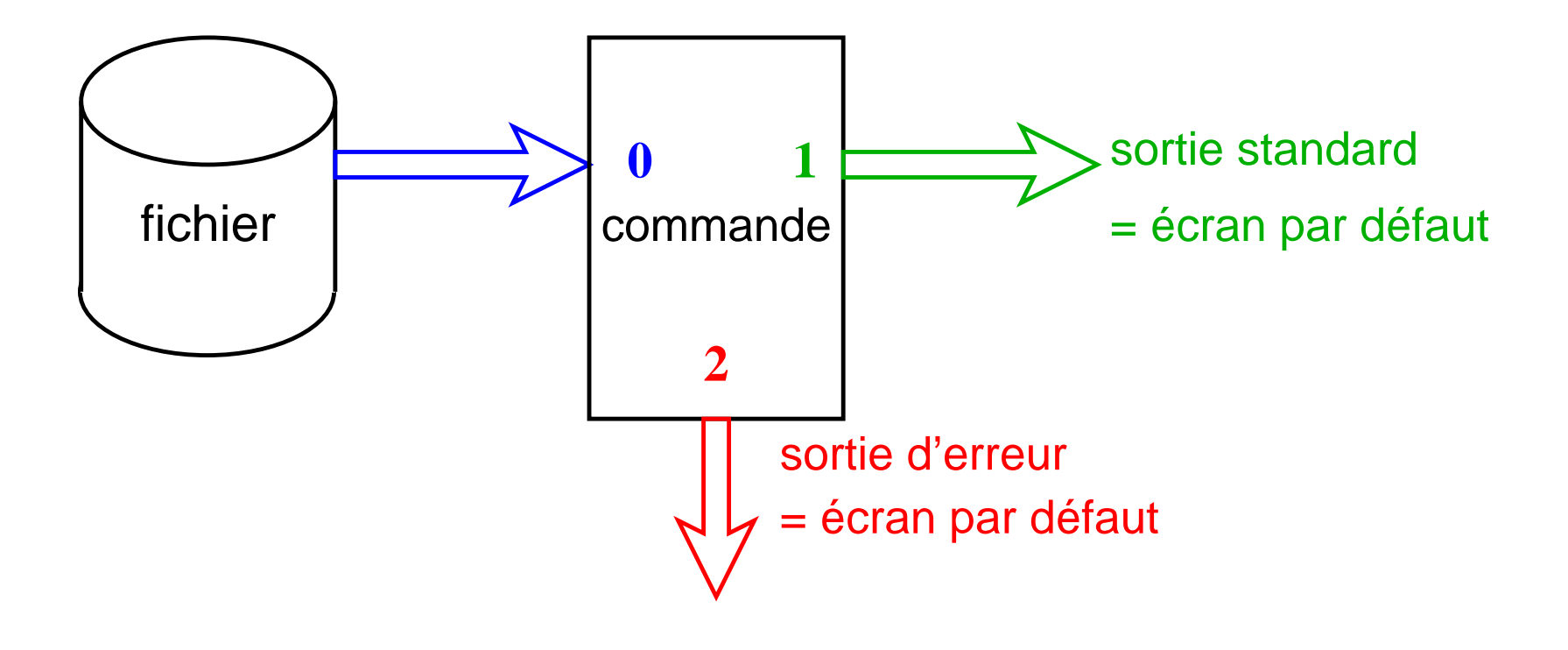

FIG. 12 – Redirection de l'entrée

## **8.3 Tubes ou** *pipes* **(|)**

Appliquer deux traitements successifs à un flux de données :

– **Traitement séquentiel** avec création d'un fichier intermédiaire

commande\_1 **>** fichier commande\_2 **<** fichier rm fichier

– **Traitement à la chaîne** en connectant les deux processus par un **tube** (= zone mémoire)  $\Rightarrow$  sortie de la commande 1 synchronisée à l'entrée de la commande 2

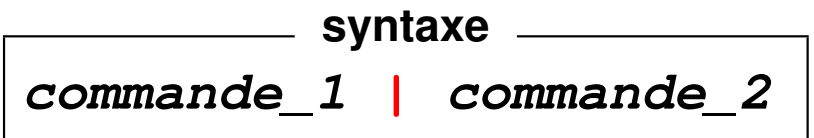

plus **rapide** que le traitement séquentiel

**Exemple :** affichage paginé des fichiers du répertoire courant

Méthode séquentielle (**à éviter**)

Chaînage avec un tube (**à préférer**)

ls -l **>** liste

more liste

rm liste UPMC M1 P&A/SDUEE 61 2014-2015

$$
ls -l | more
$$

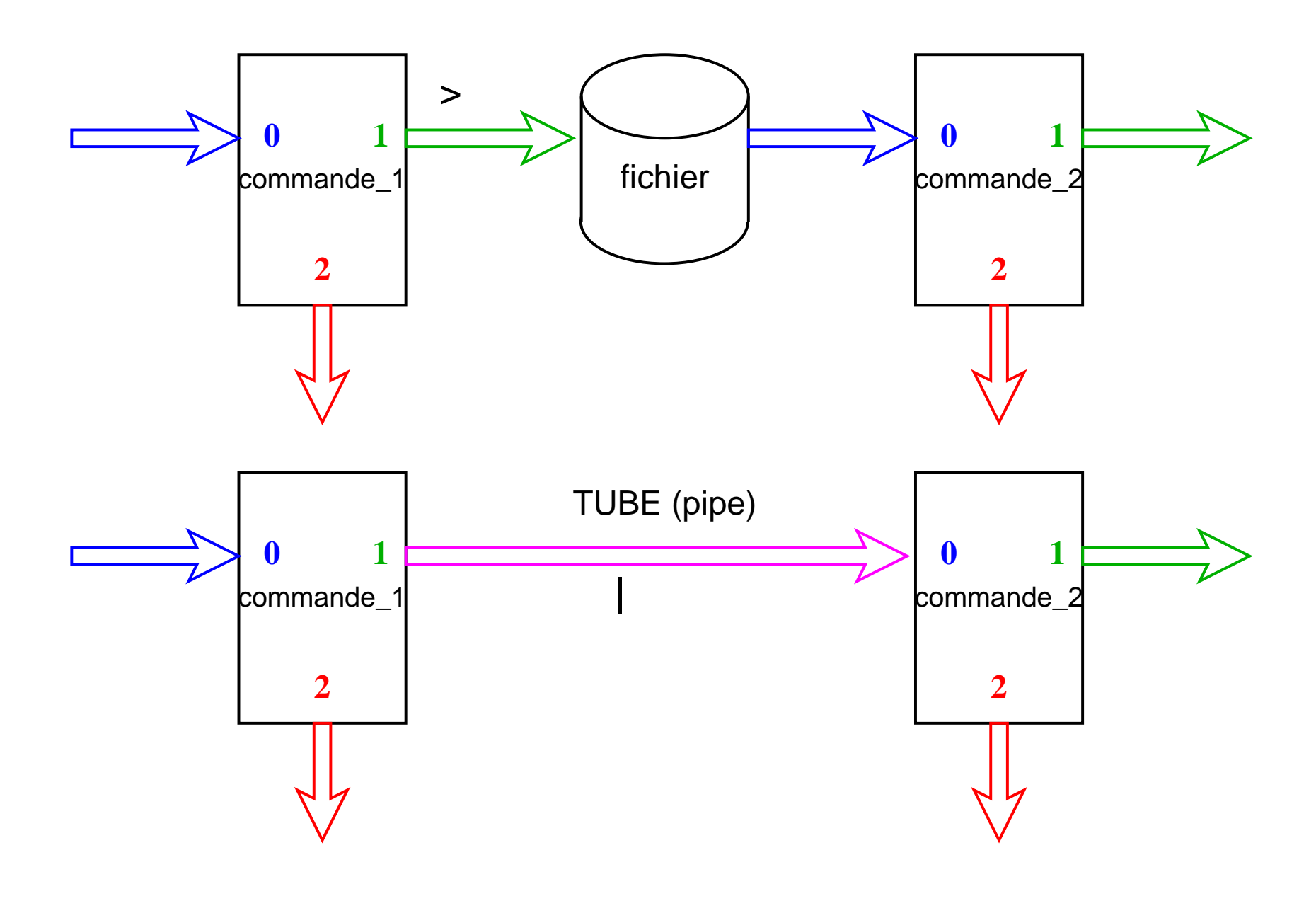

## **8.4 Compléments**

**8.4.1 Redirection de la sortie d'erreurs vers un fichier (2> et 2>>)**

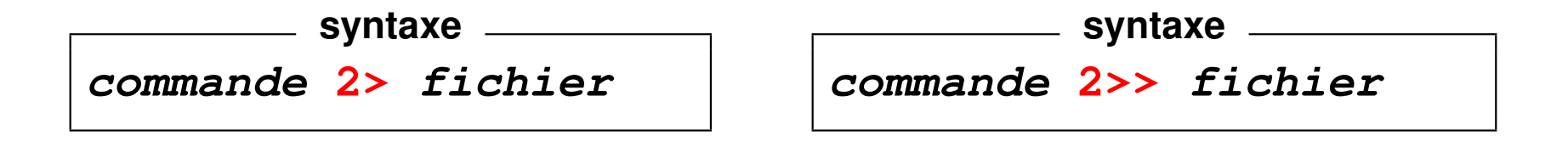

Attention : pas d'espace entre 2 et > pour ajouter les erreurs à la fin du fichier.

**Exemple :** stockage des diagnostics d'une compilation dans un fichier pour éviter le défilement à l'écran (afin de localiser la première erreur)

gcc essai.c **2>** erreurs

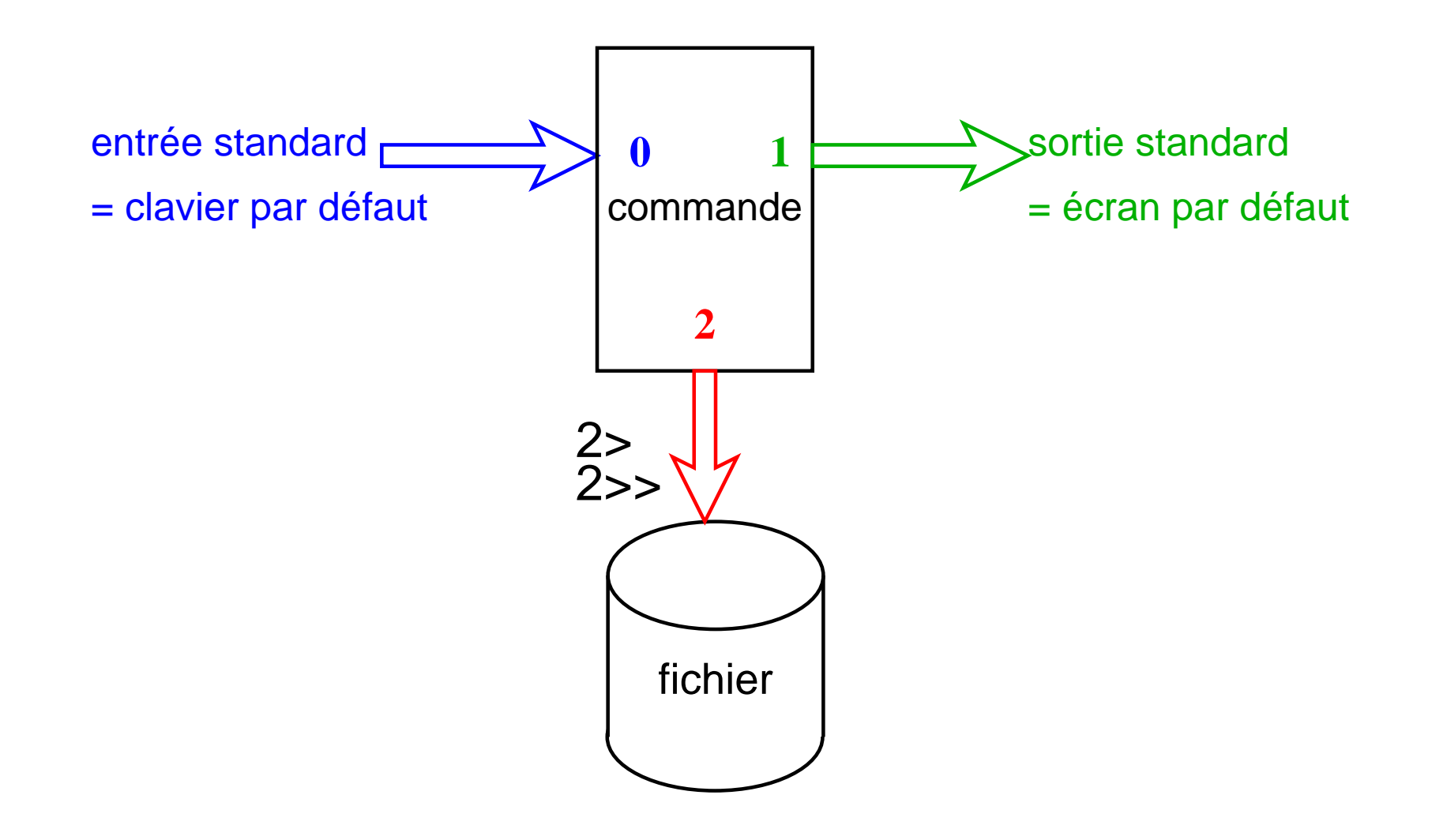

FIG. 14 – Redirection de l'erreur

#### **8.4.2 Redirection de l'erreur standard vers la sortie standard (2>&1)**

Regroupement dans un même flux de la sortie standard et de la sortie d'erreur :

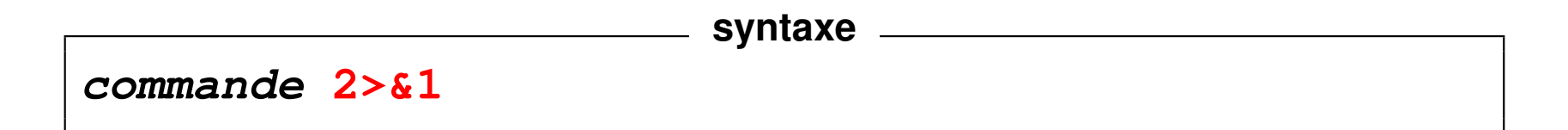

Exemple (on suppose que  $/etc/mol$  est accessible) :

```
cat /etc/motd /fichier inexistant
affiche le mot du jour et un message d'erreur
cat /etc/motd /fichier_inexistant > resultat
affiche un message d'erreur
cat /etc/motd /fichier_inexistant > resultat 2>&1
n'affiche plus rien
```
**N.-B.** : la redirection de la sortie standard dans la dernière commande doit *précéder* la redirection de l'erreur standard vers le flux de la sortie standard.

#### **8.4.3 Associations de redirections et tubes**

Redirection de l'entrée et de la sortie (ordre indifférent avec une seule commande) :

commande **<** fichier\_in **>** fichier\_out commande **>** fichier\_out **<** fichier\_in

Redirection de l'entrée, de la sortie, et de la sortie d'erreur :

commande **<** fichier\_in **>** fichier\_out **2>** fichier\_err

Redirection de l'entrée, de la sortie et tubes : pas de redirection sur des fichiers en sortie de la première commande ni en entrée de la seconde

```
commande_1 < entree | commande_2 > sortie
commande_1 > sortie | commande_2 < entree
```
#### **8.4.4 Les fichiers spéciaux : exemple /dev/null**

Répertoire **/dev** : *fichiers spéciaux* gérant des flux de données entre le calculateur et les périphériques (*devices*) : terminaux, imprimantes, disques, ...

**tty** affiche le nom du fichier spécial particulier attribué à un terminal le fichier spécial **/dev/tty** désigne de façon générique le terminal attaché à la connexion.

**/dev/null** = fichier spécial « poubelle » (vide)

 $\Rightarrow$  utilisé pour se débarrasser de certaines sorties inutiles.

**syntaxe**

**commande 2> /dev/null**

empêche le flux d'erreur de s'afficher à l'écran.

Exemple : find rep -name "nom" -print **2>** /dev/null

évite l'affichage des messages d'erreur quand on tente d'accéder à des fichiers non autorisés.

# **9 Filtres**

## **9.1 Définition**

**filtre** = commande qui lit l'entrée standard, effectue des transformations sur ces données et affiche le résultat sur la sortie standard.

Exemples de filtres : cat, wc, tail, head, tr, sort, grep, sed, awk... mais ls, date, vi... ne sont pas des filtres.

## **9.2 Utilisation**

– le filtre lit l'entrée standard (clavier) :

**filtre** (^D pour arrêter le flux d'entrée)

– le filtre lit un (ou des) fichier(s) par redirection :

```
filtre < fichier
```
– le filtre est synchronisé à la sortie d'une autre commande via un tube :

```
cat [liste_de fichiers] | filtre
```
– le filtre agit comme une commande ordinaire (*syntaxe conseillée si elle existe*) :

```
filtre [liste de fichiers]
```
UPMC M1 P&A/SDUEE 68 2014-2015

La dernière syntaxe est généralement implémentée (sauf pour  $tr$ ).

# **10 Filtres élémentaires**

## **10.1 Comptage des mots d'un fichier texte (wc)**

**wc** [-mcwl] [liste\_de fichiers] (*wordscount*)

options (ordre d'affichage **fixe lwmc** du plus gros au plus petit) :

- **-l** compte les lignes (*lines*)
- **-w** compte les mots (*words*)
- **-m** compte les caractères
- **-c** compte les octets (*characters* ! ! !)

**Attention** : le nombre d'octets et le nombre de caractères sont égaux si l'encodage des caractères est conforme aux normes ISO 8859-\* ou ASCII. Ils peuvent différer si l'encodage suit la norme Unicode (par ex, UTF-8).

## **10.2 Classement (sort)**

**sort** trie, regroupe ou compare toutes les **lignes** des fichiers passés en paramètre Par défaut : ordre lexicographique sur tous les champs de la ligne

Options :

- **-r** (*reverse*) pour trier selon l'ordre inverse
- **-f** pour ignorer la casse (majuscule/minuscule)
- **-b** (*blank*) pour ignorer les blancs en tête de champ
- **-n** (*numeric*) pour trier selon l'ordre numérique
- **-u** (*unique*) pour fusionner les lignes ex-æquo
- **-k** début, fin classement selon les champs compris entre début et fin
- **-t** délim choisit le séparateur de champs délim

#### **Exemples**

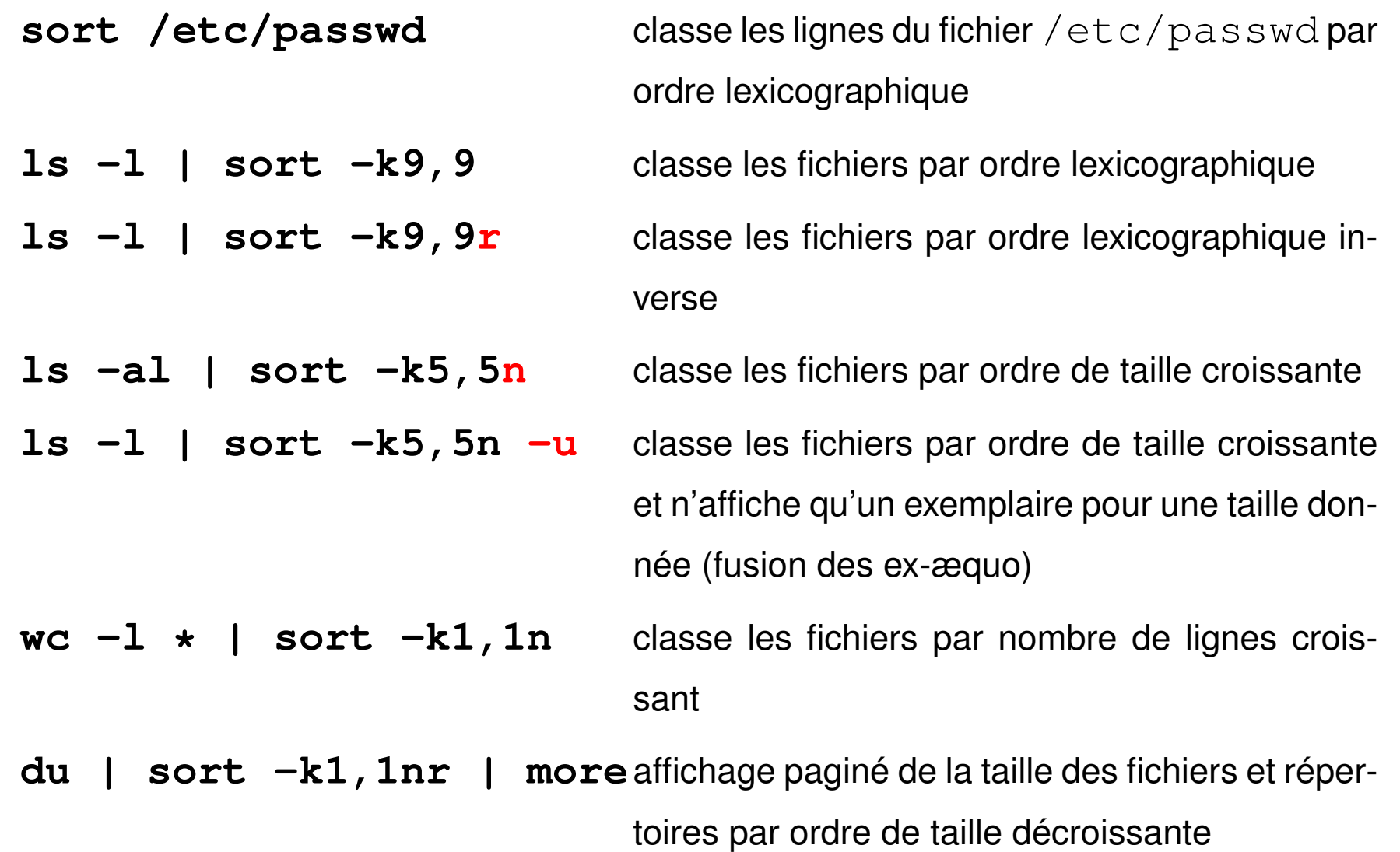
## **10.3 Début d'un fichier texte (head)**

**head** [options] [liste\_de fichiers] affiche *par défaut* les 10 premières lignes de la *liste\_de\_fichiers* 

Options :

- **-n** N affiche les N premières lignes
- $-n$   $-N$  affiche tout sauf les N dernières lignes

Exemple

head -n 5 fichier head  $-n$   $-2$ 

## **10.4 Fin d'un fichier texte (tail)**

**tail** [options] [liste\_de fichiers] affiche *par défaut* les 10 dernières lignes de la *liste\_de\_fichiers* 

Options :

- **-n** N affiche les N dernières lignes
- **-n** +N affiche les dernières lignes à partir de la ligne N

#### **Exemples**

tail -n 5 fichier tail -n +5 fichier head -n 5 fichier | tail -n 1

## **10.5 Transcription (tr)**

## **tr** [options] chaine\_1 [chaine\_2]

substitue à chaque caractère de  $chaine_1$  son correspondant de  $chaine_2$ .

**Attention** : filtre **pur**. N'admet pas de nom de fichier en paramètre ⇒ redirections.

Attention aux différences selon les systèmes unix.

**tr** '**123**' '**abc**' change les 1 en a, les 2 en b et les 3 en c.

Options :

- **-s** (squeeze-repeats) élimine les répétitions de caractères
- **-d** (delete) élimine les caractères de la *chaine*\_1

Compléments : Possibilité d'utiliser des *intervalles* de caractères :

tr a-z A-Z

```
des classes de caractères ([:digit:], [:alpha:], [:alnum:]):
tr '[:lower:]' '[:upper:]'
```
de travailler sur les caratères de contrôle :

 $tr -s' \nightharpoonup n':$ élimine les sauts de lignes successifs

tr -d '\r' : élimine les caractères *Carriage Return* (des fichiers windows)

# **11 Expressions régulières**

Recherche de chaînes de caractères qui satisfont à un certain motif (*pattern*) ⇒ syntaxe particulière pour décrire des motifs **génériques** : une *expression rationnelle*

Expressions rationnelles utilisées par les éditeurs **ex**, **vi** et **sed**, ainsi que les filtres **grep** et **awk**.

Deux versions exclusives de la syntaxe :

- expressions rationnelles de base *BRE : Basic Regular Expressions*
- expressions rationnelles étendues *ERE : Extended Regular Expressions*

## **11.1 Signification des caractères spéciaux**

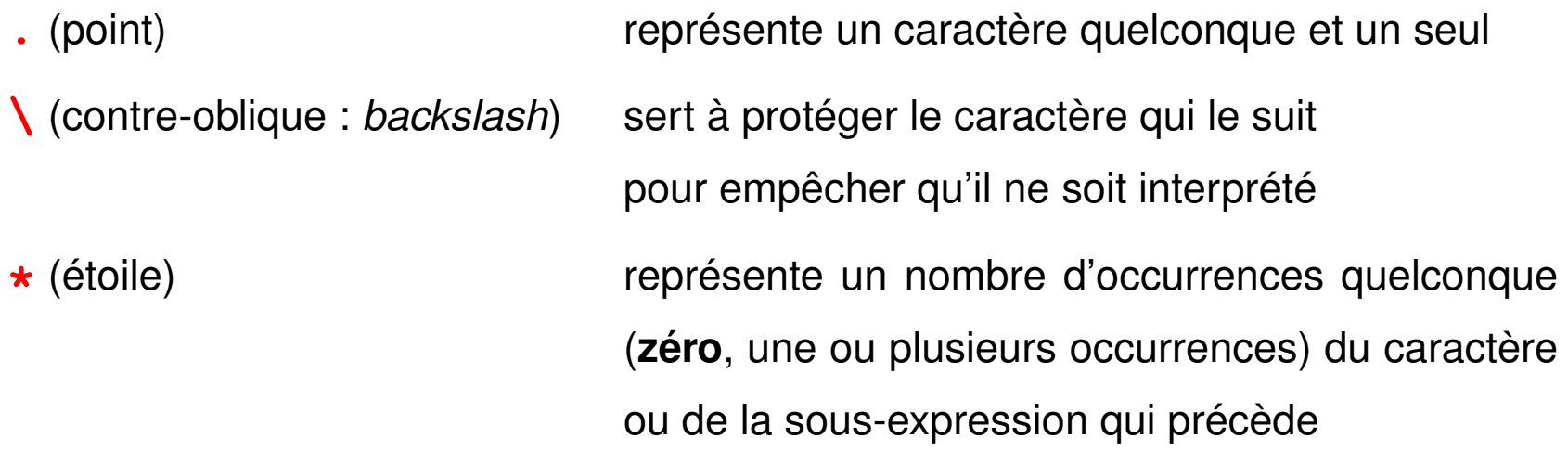

**Ne pas confondre** ces caractères spéciaux des expressions rationnelles avec les caractères génériques (*wildcards*) pour les noms de fichiers, \* et ? qui sont, eux, interprétés par le shell.

#### **Exemples**

- **a\*** un nombre quelconque de fois le caractère a (y compris une chaîne vide)
- a**a\*** une ou plusieurs fois le caractère a
- **.\*** un nombre quelconque de caractères quelconques (y compris une chaîne vide)
- .**.\*** au moins un caractère
- **\.**. un point suivi d'un caractère quelconque
- **\\**\* un nombre quelconque (y compris zéro) de contre-obliques

## **11.2 Ancres**

Les ancres (*anchor*) ne représentent aucune chaîne, mais permettent de spécifier qu'un motif est situé en début ou en fin de ligne :

- **^** (accent circonflexe : *carret*) spécial **en début** de motif, représente le début de ligne
- **\$** (dollar) spécial **en fin** de motif, représente la fin de ligne
- **^a** une ligne commençant par un a
- **^a. \*b\$** une ligne commençant par a et finissant par b
- **^\$** une ligne vide
- **^.\*\$** une ligne quelconque, y compris vide
- **^..\*\$** une ligne non vide
- **^\$.\*\$\$** une ligne commençant et finissant par \$ (contenant au moins deux fois \$) seul le dernier  $\frac{1}{2}$  est spécial
- **^^.\*^\$** une ligne commençant et finissant par ^ (contenant au moins deux fois ^) seul le premier  $\wedge$  est spécial

#### **11.2.1 Ensembles de caractères**

Les ensembles de caractères (parmi lesquels **un et un seul** caractère quelconque peut être choisi) sont spécifiés entre crochets :

```
[ensemble_de_caractères].
```
À l'intérieur d'un tel ensemble, les caractères spéciaux sont :

- **-** utilisé pour définir des **intervalles** selon l'ordre lexicographique (dépend des variables de langue)
- **^** en tête pour spécifier le **complémentaire** de l'ensemble

**]** qui délimite la **fin** de l'ensemble, sauf s'il est placé en première position À l'intérieur des ces ensembles peuvent figurer des **classes de caractères [:**lower**:]**, **[:**upper**:]**, **[:**alpha**:]**, **[:**digit**:]**, **[:**alnum**:] Exemple : [[:**digit**:]]** au lieu de **[**0-9**]** mais aussi **[**-+.**[:**digit**:]]**

#### **Exemples**

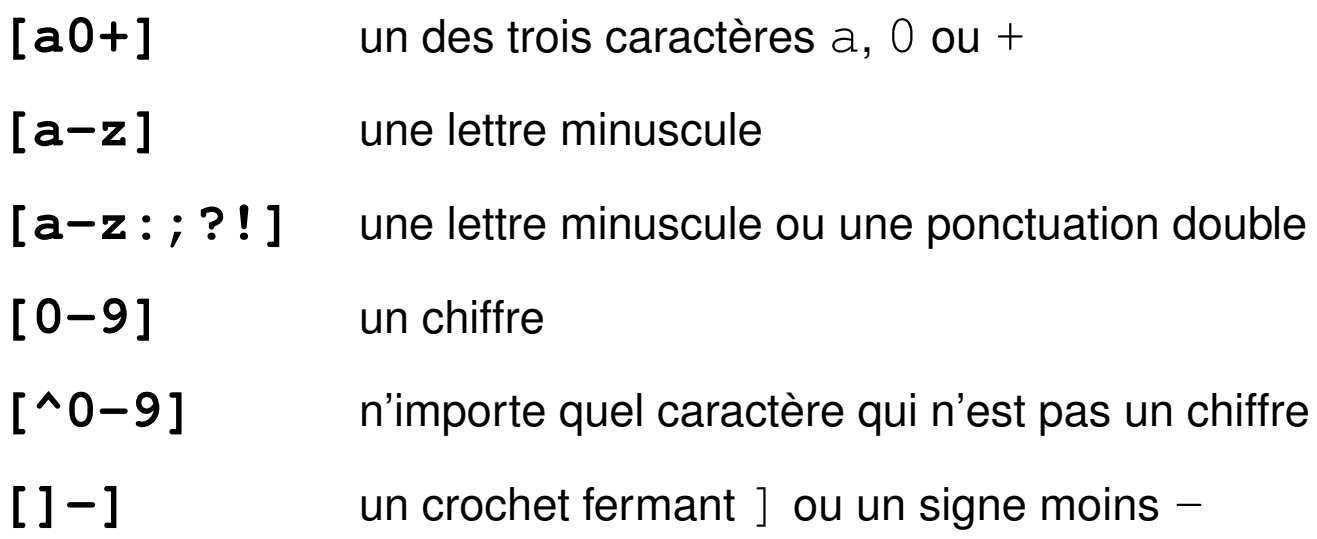

# **12 Le filtre grep**

**grep** (*global regular expression print*)

affiche les lignes qui contiennent un motif passé en paramètre

**grep** motif [liste\_de\_fichiers]

où  $motif$  est une expression régulière décrivant un motif générique

Principales Options :

- **-i i**gnore la casse (majuscule/minuscule)
- **-v** in**v**erse la sélection (affiche les lignes sans le motif)
- **-l** affiche la **l**iste des fichiers contenant le motif
- **-n** affiche les lignes contenant le motif précédées de leur **n**uméro
- **-c** (*count*) affiche les noms des fichiers et le nombre de lignes qui contiennent le motif

Exemples :

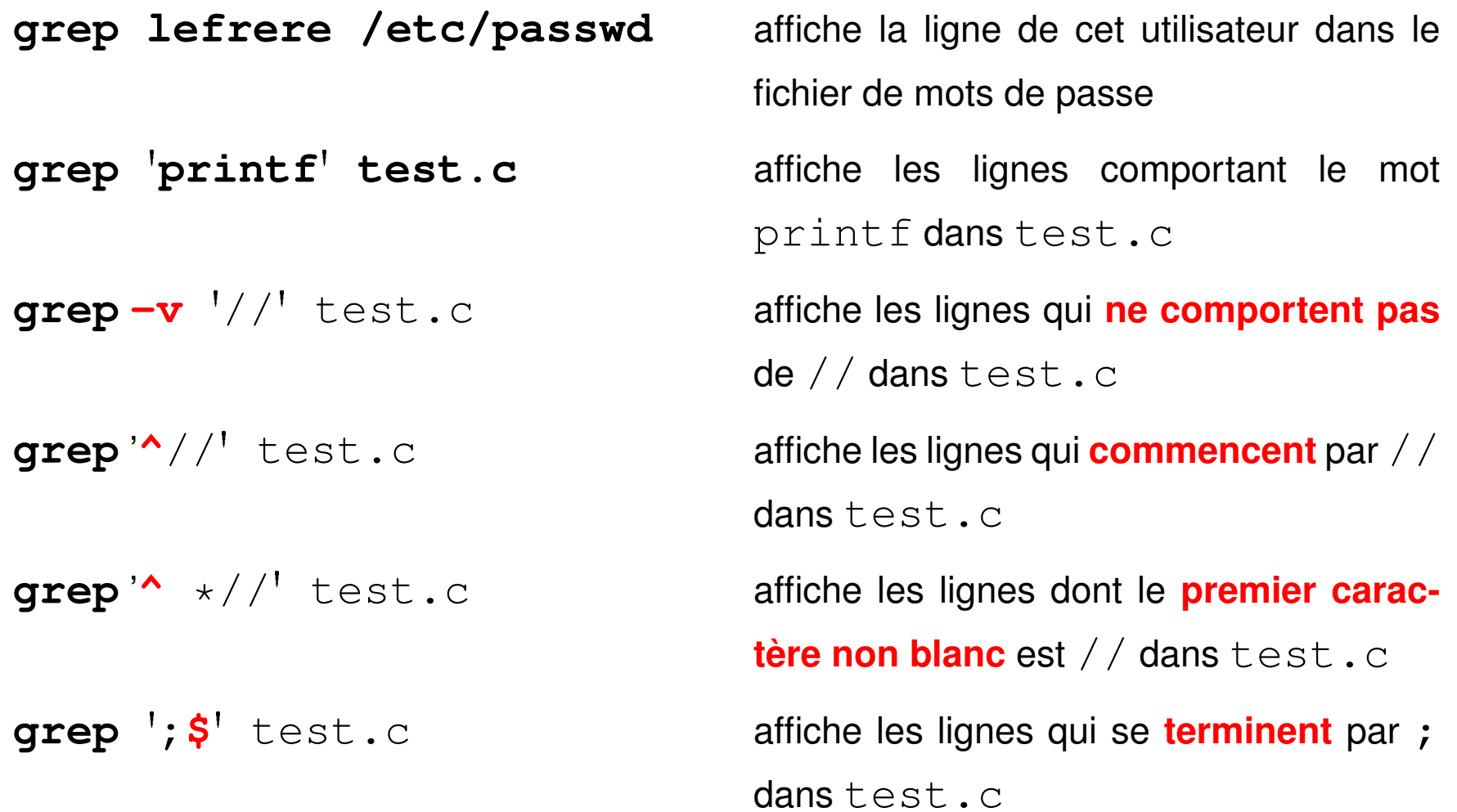

# **13 Le filtre sed**

**sed** (*stream editor*) : éditeur de flux non interactif :

- analyse **ligne par ligne** ce qui est saisi sur l'entrée standard, ou dans un (ou des) fichier(s), ou ce qui lui est envoyé par un tuyau (|)

- transforme les lignes selon des **requêtes**

- affiche le résultat sur l'entrée standard ( $\Rightarrow$  pensez aux redirections  $>$  et  $>>$  pour sauvegarder le résultat).

Deux syntaxes possibles suivant la complexité du traitement :

**sed -e** 'requête\_sed' [liste\_de\_fichiers]

NB : Les requêtes comportant des caractères spéciaux sont la plupart du temps protégées par des apostrophes de l'interprétation par le shell.

**sed -f** fichier\_de\_requêtes.sed [liste\_de\_fichiers] où fichier de requêtes contient des lignes de requêtes d'édition.

La plupart des requêtes sont adressables : on peut indiquer sur quelles lignes elles vont porter. UPMC M1 P&A/SDUEE 2014-2015

Exemples :

**sed -e** '**s/0/1/g**' change **tous** les 0 en 1

**sed -e** '**s/toto/tutu/g**' change **tous** les toto de chaque ligne en tutu

**sed -e**  $\mathbf{s}/0/1/$ ' change **le premier** 0 de chaque ligne en 1

**sed -e** '**3,\$s/0/1/g**' change **tous** les 0 en 1 à partir de la ligne 3

**sed -e** '**s/0/(&)/g**' insère des parenthèses autour de **tous** les 0

**sed -e** '**s/[0-9]/(&)/g**' insère des parenthèses autour de **tous** les chiffres

**sed -e** '**/motif/s/0/1/g**' change **tous** les 0 en 1 dans les lignes contenant motif

# **14 Le filtre awk**

#### **awk** : filtre programmable

fonctionnalités de calcul de type tableur, syntaxe proche du langage C comme grep et sed, agit **ligne par ligne** sur son entrée standard ou sur des fichiers

Syntaxes :

- **awk** instructions\_awk liste\_de\_fichiers
- **awk -f** fichier\_programme liste\_de\_fichiers

Autres Options :

**-F**  $d\acute{\in}l$  *im* spécifie le séparateur de champ (blancs et tabulations par défaut)

## **14.1 Structure des données pour awk**

Sur chaque ligne (**enregistrement**), les données sont découpées en **champs** selon le séparateur **FS** (*field separator*)

- **NR** (*number of records*), est le numéro de ligne (d'enregistrement)
- **NF** (*number of fields*) est le nombre de champs
- **\$0** l'ensemble de la ligne courante
- **\$1**, **\$2**, ... **\$NF** sont le premier, deuxième, dernier champ

## **14.2 Structure d'un programme awk**

Suite de couples **sélecteur {action}**

Un **sélecteur** peut être :

- vide et il est vrai pour toutes les lignes
- un motif entre **/** et **/**

le sélecteur est vrai si le motif est présent dans la ligne

- une expression logique évaluée pour chaque ligne
- une combinaison logique (via **&&**, **||** ou **!**) de sélecteurs
- un intervalle de lignes sous la forme : sélecteur1, sélecteur2
- **BEGIN** ou **END** qui introduisent des actions exécutées avant ou après la lecture des données

Une **action** est une suite d'instructions (affectations de variables, calculs, opérations sur des chaînes de caractères, ...) exprimées dans une syntaxe analogue à celle du langage C.

Nombreuses fonctions, notamment numériques et chaînes de caractères disponibles.

Variables non déclarées et typées seulement lors de leur affectation

#### **14.3 Exemples de programmes et commandes awk**

- affichage des lignes ayant  $2004$  pour premier champ *programme :* **\$1 == 2004 {print \$0}** *commande :* **awk** '**\$1 == 2004 {print \$0}**' **fichier**
- affichage des lignes avec leur numéro (équivalent de  $cat -n$ ) *programme :* **{print NR, \$0}** *commande :* **awk** '**{print NR, \$0}**' **fichier**
- affichage du nombre de lignes du fichier (équivalent de  $wc -1$ ) *programme :* **END{print NR}** *commande :* **awk** '**END{print NR}**' **fichier**
- échange des champs 1 et 2 :
	- **{a=\$1 ; \$1=\$2; \$2=a; print \$0}**

```
– Calcul de la moyenne du champ 1 :
  BEGIN{ n=0; s=0} (initialisation facultative)
  {n=n+1 ; s=s+$1} (cumul)
  END{ \text{print} "moyenne = ", \text{s/n}} (affichage)
```

```
– Calcul de la moyenne des valeurs supérieures à 10 du champ 1 :
 BEGIN{ n=0; s=0} (initialisation facultative)
 $1 > 10 {n=n+1 ; s=s+$1} (cumul)
 END{ if (n > 0 ) {
         print "moyenne = ", s/n (affichage)
                         }
         else {
         print "pas de valeurs > 10"
                }
      }
```
# **15 Fichiers texte : codage et édition**

## **15.1 Fichiers informatiques**

Un fichier informatique ordinaire est un lot d'informations, portant un nom et conservé dans une mémoire permanente (i.e. disque dur, CD, ...).

**Bas niveau** : tout fichier informatique est une séquences de **bits** (*binary digits*).

**Haut niveau** : les séquences binaires du fichier peuvent représenter du texte, une image, un code objet...

Les fichiers se caractérisent par :

– un nom et une extension qui permet d'indiquer la nature du contenu du fichier

.txt (fichier texte), .c (fichier source C), .o (fichier objet), ...

- un chemin d'accès
- une taille généralement en **octets** avec un préfixe : kilo, mega, giga, ...

#### **15.2 Fichiers texte et codages**

On distingue :

– **les fichiers textes :** constitués de séquences binaires représentant les caractères selon un certain **codage**.

Ce type de fichier est destiné à être lu par l'utilisateur ; par exemple, le code source d'un programme, ...

- **les fichiers binaires :** code objet ou fichier pdf par exemple.
- $\Rightarrow$  commande  $\text{file}$  pour identifier la nature du fichier

Les codages de caractères les plus courants sont :

- **ASCII** : norme la plus connue avec 128 caractères, chacun codé sur 7 bits. Contient tous les caractères nécessaires pour écrire en anglais.
- **iso-8859** : extension de l'ASCII avec 191 caractères, chacun codé sur 1 octet. Permet d'inclure des caractères accentués.
- **unicode** : permet de représenter des millions de caractères.
	- UTF-8 : les caractères sont codés sur 1, 2, 3 ou 4 octets.

## **15.3 Transcodage de fichiers textes (iconv et recode)**

Outils de transcodage :

- **iconv** -f code\_initial -t code\_final fichier
- **recode** code\_initial..code\_final fichier

Exemples de trancodage de l'iso vers utf-8 :

iconv -f ISO-8859-1 -t UTF-8 < fic-iso.txt > fic-utf8.txt recode 'ISO-8859-1..UTF-8' < fic-iso.txt > fic-utf8.txt

attention : par défaut recode travaille « en place » (modifie le fichier initial)

 $\Rightarrow$  préferer la forme filtre (avec redirections)

## **15.4 Éditeurs sous unix (vi, emacs, kate, kwrite, ...)**

- pleine page : (nécessitent une connaissance du terminal utilisé)
	- **vi** très puissant, présent sur tous les unix, mais assez peu intuitif version **vim** sous linux, éditeur sensible au langage (C, fortran, latex, ...) avec mise en valeur de la syntaxe par des couleurs
	- **emacs** encore plus puissant, mais plus gourmand en ressources
- en environnement graphique multifenêtres, avec menus, gestion de la souris, ... **xemacs**, **nedit**, **kwrite**, **kate**, ...

On n'utilise un éditeur que si l'on souhaite modifier un fichier (sinon préférer cat, more, less)

# **16 Gestion des processus**

#### **16.1 Affichage de la liste des processus (ps)**

Processus = tâche élémentaire identifiée par un numéro unique ou *pid* (*process identifier*).

Afficher la liste des processus avec la commande **ps**.

Trois syntaxes pour sélectionner les processus et les informations affichées par ps : System V, BSD, et Posix en cours d'implémentation (contrôler avec man).

Principales options (syntaxe Posix) :

- **-e** affiche tous les processus de tous les utilisateurs
- **-U** liste\_d\_utilisateurs sélectionne les processus appartenant à cette liste d'utilisateurs
- **-f** (*full*) affiche une liste complète d'informations sur chaque processus

#### **Exemples**

## **\$ ps**

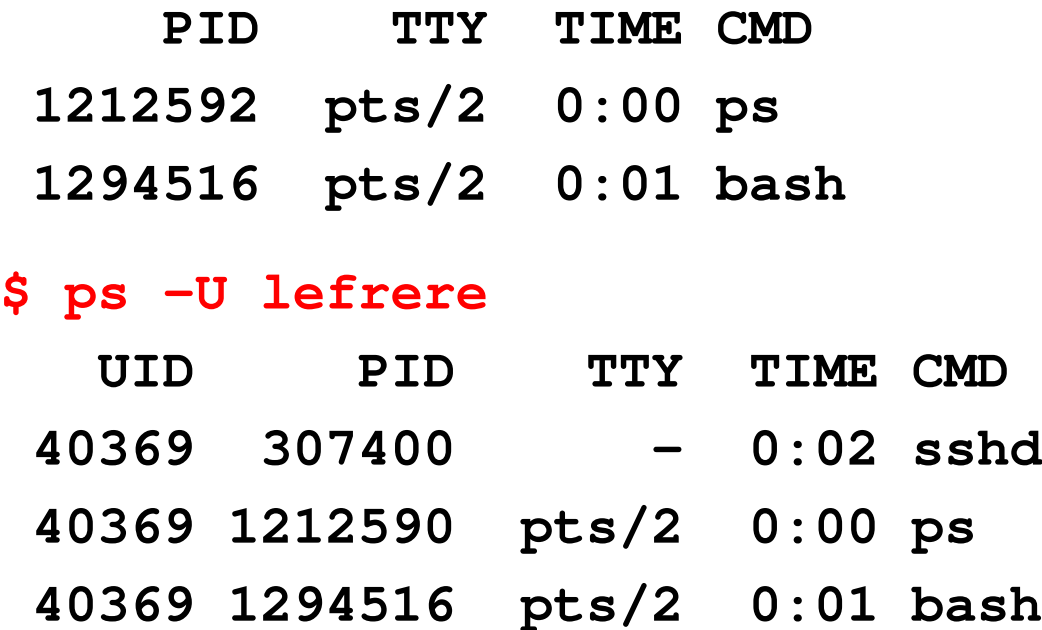

N.-B. : la commande ps se voit agir.

Principaux champs affichés :

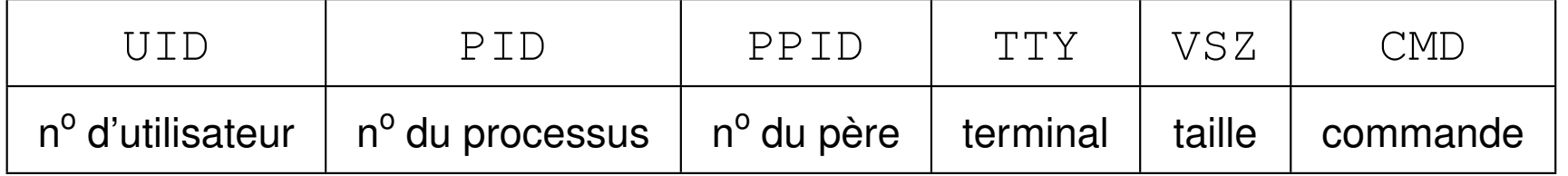

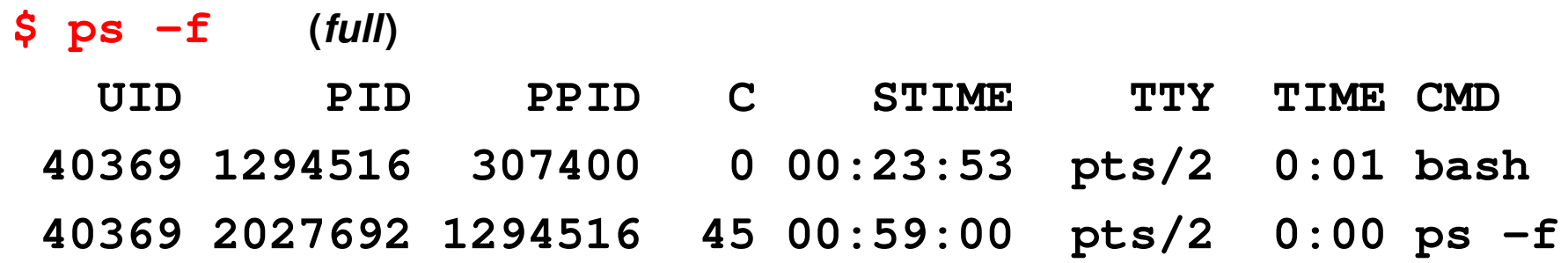

#### Sous linux, **ps --forest** ⇒ affiche la hiérarchie des processus

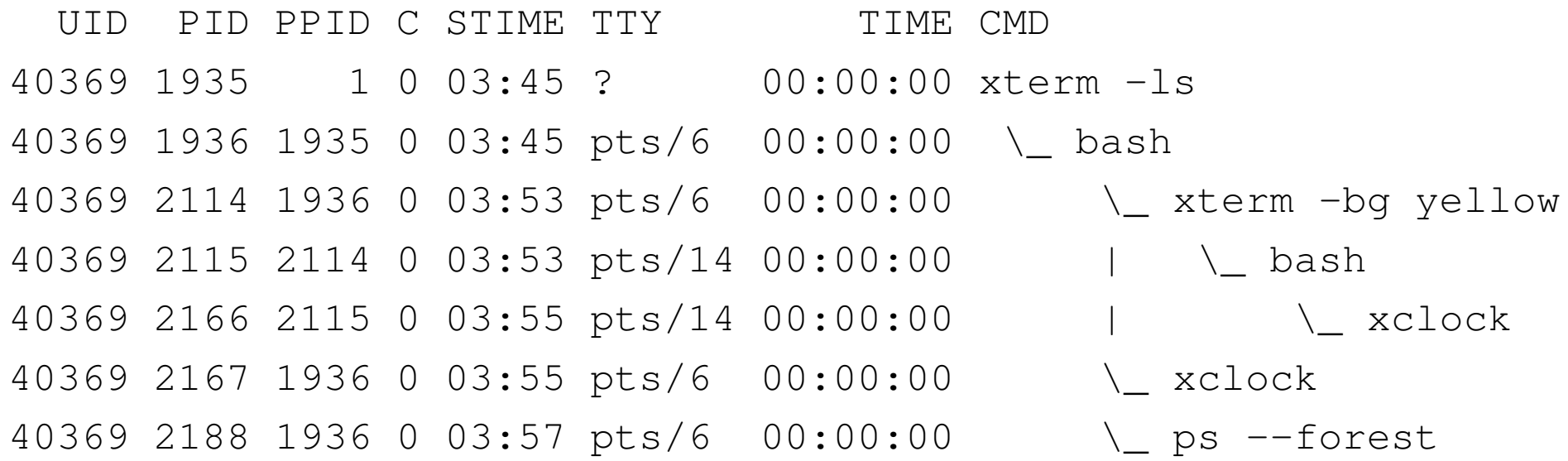

Comparer le PPID et le PID du père...

## **16.2 Caractères de contrôle et signaux**

Caractères de contrôle (notés **^X** pour Cntrl X) interprétés par le shell ⇒ gestion des processus attachés au terminal et des flux d'entrées/sorties.

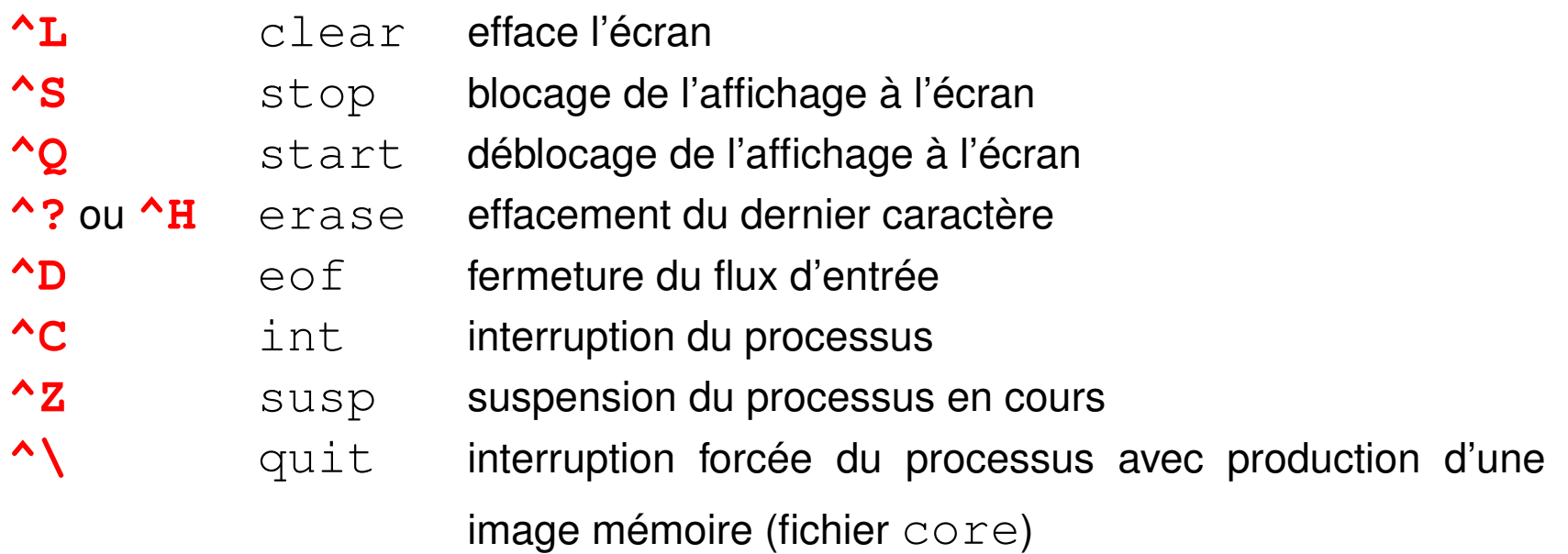

**stty** gère l'affectation des caractères de contrôle à certaines fonctions

stty  $-a$  indique leur affectation courante

Un caractère de contrôle ne peut agir que sur le processus en interaction avec le terminal.

## **16.3 Envoie d'un signal à un processus (kill)**

Intervenir sur un processus (en cours dans le terminal) au moyen de son pid ⇒ envoyer un *signal* spécifique à un processus particulier

**kill pid** où pid est le numéro du processus

**kill** envoie par défaut un signal de terminaison si le processus ne s'interrompt pas,  $kill -s$  KILL (ou  $kill -9$ )

**killall** : envoi à une liste de processus désignés par des noms de commandes exemple: killall  $-r$  '. \* mozilla. \*'

## **16.4 Processus en arrière plan (&, jobs, fg, bg)**

Système UNIX multi-tâche :

- commandes longues en *arrière-plan* (*background*)
- « garder la main » pour d'autres commandes pendant cette tâche de fond

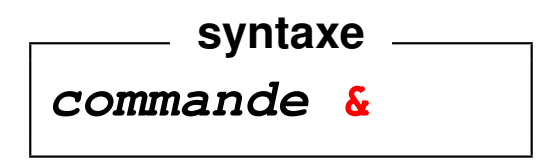

Gestion des processus en arrière-plan :

- **jobs** affiche la liste des processus en arrière-plan.
- **fg** %num\_job (*foreground*) passe le job de numéro num\_job en premier plan
- **bg** (*background*) passe le job courant en arrière-plan

Processus en arrière-plan ⇒ plus d'entrées au clavier ⇒ redirections de l'entrée et de la sortie vers des fichiers

mais arrêté par la fermeture du terminal.

#### **Exemple**

- $-$  xterm en premier-plan  $\Rightarrow$  on « perd la main » dans la fenêtre initiale. Dans la nouvelle fenêtre, terminer ce processus par exit ou ^D ⇒ retrouver la main dans la fenêtre initiale.
- xterm **&** ⇒ conserve la main dans la fenêtre initiale.

Depuis la fenêtre initiale, terminer ce processus xterm

par kill  $pid$  ou par fg puis  ${}^{\wedge}$ C

## **16.5 Groupement de commandes ( ; et ())**

Plusieurs commandes sur une même ligne ⇒ les séparer par un point-virgule **;**

#### **cd ; pwd ; ls**

Grouper plusieurs commandes grâce aux **parenthèses**

⇒ s'exécutent dans un sous-shell, fils du shell interactif.

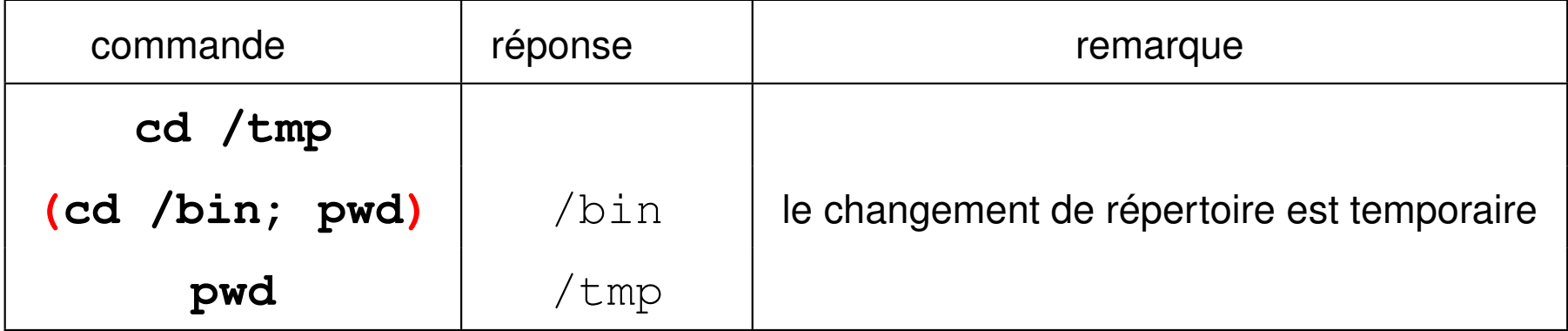

Groupement et redirections :

date ; hostname > memo1 contient le nom du calculateur, la date est affichée **(date ; hostname) > memo2** contient la date et le nom du calculateur

## **16.6 Processus détaché (nohup)**

Processus *détaché* = tâche sans interaction avec un terminal,

 $\Rightarrow$  continue après la fin de session interactive.

 $\Rightarrow$  rediriger tous les flux standards

**nohup** commande <entrees >sortie 2>erreurs &

Autres modes d'exécution des processus détachés et *différés* :

- $-$  soumission dans une file d'attente ou  $batch$  (via qsub par exemple)
	- $\Rightarrow$  le système gère les priorités d'exécution
- à un instant déterminé par exemple via le service cron :
	- **at** date commande
- processus *périodiques* pour la gestion du système (voir la commande crontab).

## **17 Variables du shell**

Variables de l'interpréteur de commandes :

- non typées (chaînes de caractères)
- non déclarées

#### **17.1 Affectation et référence**

– Syntaxe d'affectation (en shell de type BOURNE) :

**syntaxe variable=valeur** (sans espaces autour du signe =)

– Référence à la valeur de la variable :

**syntaxe** 2008 2014 2022 2023 2024 2025 2026 2027 2028 2029 2021 2022 2023 2024 2025 2026 2027 2028 2029 2021 20 **\$variable** ou, plus précisément **\${variable}**

La commande interne **set** (sans argument) affiche la liste des variables et leurs

valeurs. UPMC M1 P&A/SDUEE 2014-2015

#### **Exemples**

alpha**=**toto ; b**=**35 ; c2**=**3b

echo alpha, b, c2 contiennent **\${**alpha**}**, **\${**b**}**, **\${**c2**}** ⇒ **alpha, b, c2 contiennent toto, 35, 3b**

set | grep alpha ⇒ **alpha=toto**

#### **17.2 Portée des variables du shell**

#### **17.2.1 Portée des variables ordinaires**

```
Pas d'héritage des variables ordinaires par les processus fils.
    a=bonjour affectation dans le processus père
    echo a contient +${a}+
    ⇒ a contient +bonjour+
    bash lancement d'un shell fils
       echo a contient +${a}+
       ⇒ a contient ++ pas affecté
       a=salut affectation dans le fils
       echo a contient +${a}+
       ⇒ a contient +salut+
       exit retour au shell père
    echo a contient +${a}+
    ⇒ a contient +bonjour+ valeur avant appel du shell fils
UPMC M1 P&A/SDUEE 2014-2015
```
## **17.2.2 Extension de la portée (export)**

Exportation d'une variable vers les processus fils :

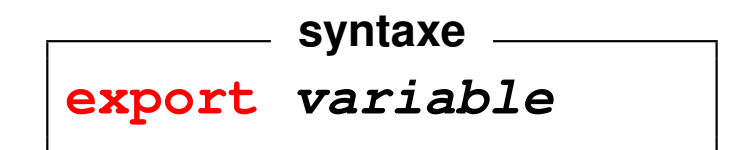

Mais pas d'héritage inverse, du processus fils vers le père.

## **17.2.3 Variable ordinaire et variable d'environnement**

Une fois exportée, une variable ordinaire devient une variable d'environnement.

Les variables d'environnement sont systématiquement **héritées par les processus fils**.

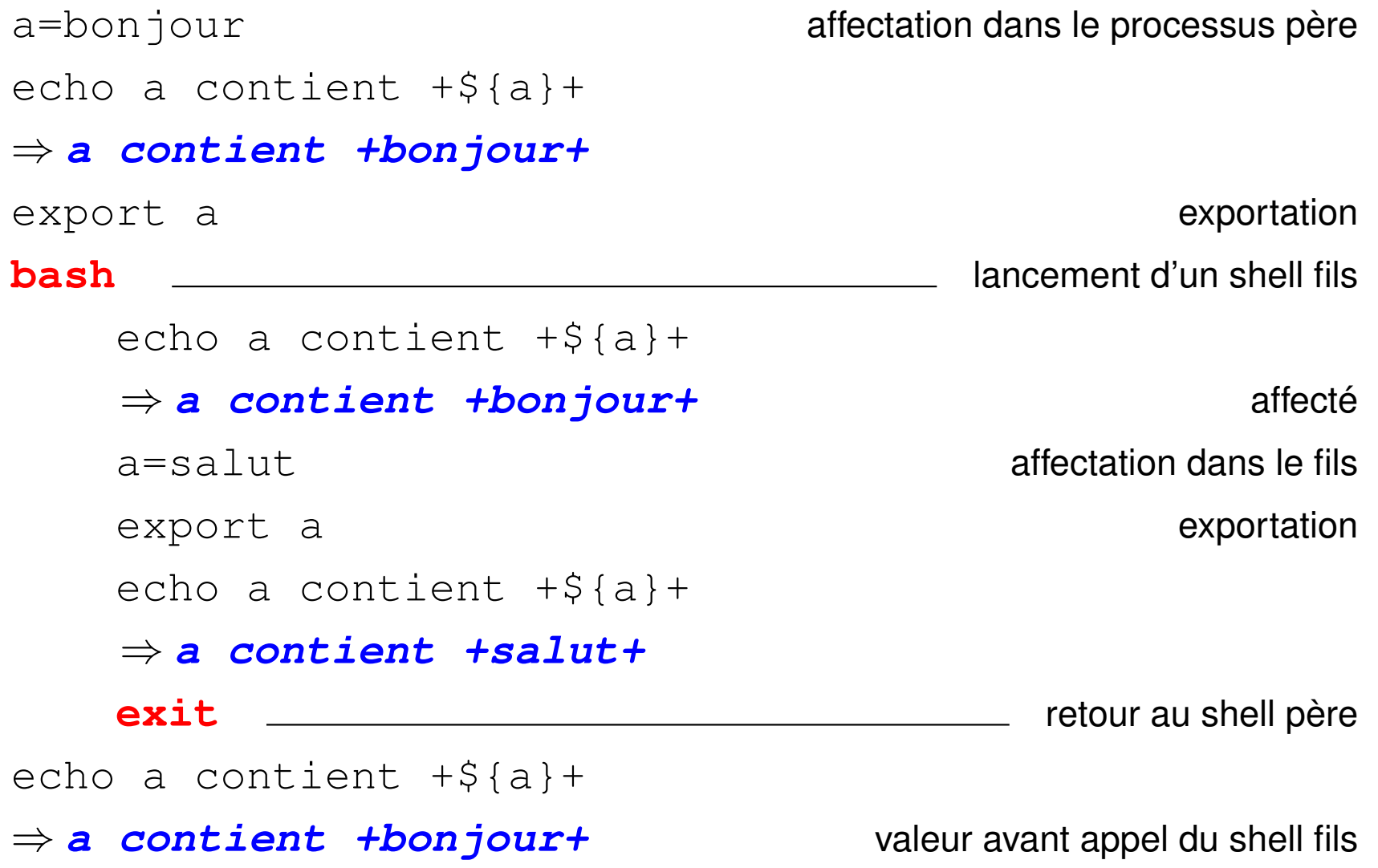

# **17.3 Variables d'environnement standard**

Il existe des variables d'environnement standard vitales au shell :

- **SHELL** : interpréteur de commandes utilisé (bash, ksh, tcsh, ...)
- $-$  **TERM** : type de terminal utilisé ( $vt100$ ,  $xterm$ , ...)
- **HOME** : répertoire d'accueil
- **PATH** : liste des chemins de recherche des commandes séparés par des :
- **USER** : nom de l'utilisateur

En tant que variables d'environnement : elles sont systématiquement **héritées par les processus fils**.

Liste des variables d'environnement et de leur valeur : **env**

Valeur d'une des variables : echo  $SVARTARLE$ 

#### **17.3.1 La variable d'environnement PATH**

Quand on lance une commande ou un exécutable :

- avec **/** dans le nom, on précise le chemin d'accès explicitement *Exemple (c'est la syntaxe conseillée) :*
	- **./a.out** exécute a.out qui se trouve dans le répertoire courant
- sans **/** dans le nom, la recherche se fait dans tous les répertoires listés dans PATH en respectant l'ordre.

*Exemple :*

**echo \$PATH** montre que le répertoire courant n'est pas scruté : /usr/local/bin:/bin:/usr/bin:/usr/X11R6/bin:/home/lefrere/bin

Si on l'ajoute à la fin, il est scruté en dernier :

PATH="\${PATH}:." ; echo \${PATH} donne /usr/local/bin:/bin:/usr/bin:/usr/X11R6/bin:/home/lefrere/bin:**.**

Ne pas le placer au début pour des raisons de sécurité !

### **Remarques :**

- $-PATH= " " \Rightarrow$  seules les commandes avec chemin sont trouvées
- importance des délimiteurs :
	- " " : protection faible le shell interprète le symbole \$
	- ' ': protection forte le shell n'interprète aucun symbole

## **17.4 Code de retour d'une commande (\$?)**

Toute commande UNIX retourne en fin d'exécution un code entier appelé valeur de retour (cf. celle de main en C) ou statut de fin (*return status*) **\$?**

Code de sortie =  $0 \iff$  la commande s'est bien déroulée.

```
Exemples :
cd /bin
echo $? affiche 0
cd /introuvable affiche un message d'erreur
echo $? affiche 1
```